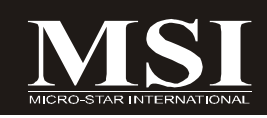

# 945GM5/ 945GCM5/

# 945GZM5シリーズ

# **MS-7267 (V4.X) Mainboard**

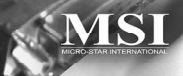

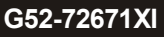

# 著作権について

本書の内容はMICRO-STAR INTERNATIONALおよびエムエスアイコンピューター ジャパン株式会社の知的所有物です。万全を尽くして本書を作成しました が、内容の正確性について保証するものではありません。弊社の製品は継続 的に改良されており、本書の内容を将来予告なく変更することがあります。

# 商 標

本書に記載されているすべての商標は各会社の所有物です。

NVIDIA、NVIDIAロゴ、DualNetまたはnForceはNVIDIA Corporationの商標または登 録商標です。

AMD、Athlon™、Athlon™ XP、Thoroughbred™及びDuron™はAMD Corporationの 登録 商標 で す。

Intel® 及び Pentium®はIntel Corporationの登録商標です。

PS/2及びOS®/2はIBM Corporationの登録商標です。

Windows® 95/98/2000/NT/XP はMicrosoft Corporationの登録商標です。

Netware®はNovell, Incの登録商標です。

Award®はPhoenix Technologies Ltdの登録商標です。

AMI® はAmerican Megatrends Incの登録商標です。

# 改訂履歴

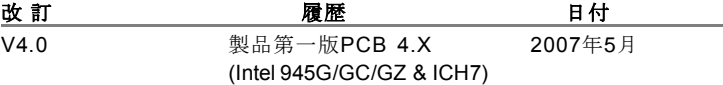

### 技術サポート

ご自身でチェックされてもどうしても解決できない場合や、万一製品に破 損・不具合が発生してしまった場合は、下記の方法で対処してください。 本製品をシステム( 完成パソコン) としてご購入された場合は、まずシステ ムをお買い求めになられたパソコンショップにお問い合わせください。

**Q** よくあるお問い合わせ (FAQ)

<http://global.msi.com.tw/index.php?func=faqIndex>

MSI ダイレクトサポートセンター: Tel 03-5817-3708 (平日11:00~18:00) FAX 03-5817-3387 E-Mail [support@msi.com.tw](mailto:support@msi.com.tw)

# 安全について

- 1. 以下の注意事項を必ず読んでください。
- 2. このマニュアルは必ず保管してください。
- 3. 本製品を湿度の高い環境下に置かないでください。
- 4. セットアップに入る前に本製品を水平な平面に置いてください。
- 5. ケースに開いている穴は本製品の過熱を防ぐための空気の通り道です。 絶対にふさがないでください。
- 6. 電源の電圧を確認し、11 0 / 2 2 0 V に設定してから電源コードをコンセント に接続して ください。
- 7. 電源コードは、人がつまずくような場所には置かないでください。電源 コードの上にものを置かないでください。
- 8. 拡張カードや追加モジュールを装着する前に、必ず電源コードを抜いて くだ さい 。
- 9. 本書上に記載されている注意事項や警告は必ず確認してください。
- 10. 本製品にある穴に電気的ショックを引き起こすような液体を注がないで くだ さい 。
- 11. 以下の場合はサービス担当者のチェックを受けてください。
	- 電源コードまたは電源プラグが破損している。
		- 製品内に液体が入った。
		- 製品が蒸気にさらされた。
		- 製品が動作しない、またはマニュアル通りに設定できない。
		- 製品を落とした、または破損した。
		- 製品が明らかに壊れたと認識できる状態。
- 12. 無条件に保管温度が60℃を超える環境下に本製品を置かないでください。 製品が破損 することが あります。

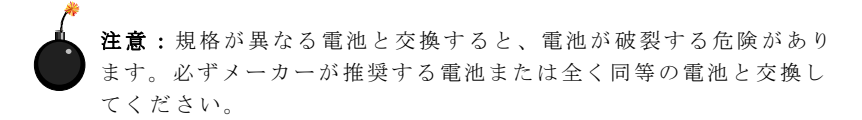

● 警告使用者:

這是甲類的資訊產品,在居住的環境中使用時,可能會造成無線電干擾, 在這種情況下,使用者會被要求採取某些適當的對策。

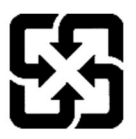

廢電池請回收

For better environmental protection, waste batteries should be collected separately for recycling or special disposal.

### **F C C** クラス**B** 適合装置に関する記述

# $\zeta$ **C** N1996

本製品は、F C C規定第1 5部に準拠する、クラスBデジタル機器製品です。本製 品は主に商工業地区で使用されることを想定しており、密集した住宅地なと で使用した場合は無線通信やテレビ・ラジオ等に雑音が入る場合がありま す。(高調波障害)

このような障害が発生した場合、それを改善するために掛かる費用は、使用 者の負担となります。また、本製品を弊社の定める以外の方法で分解・改 造・修理等行った場合は、F C Cの定める基準に適合できなくなる恐れがありま す。

万が一高調波障害が発生した場合、システムの電源を切ることによって、こ の装置が干渉の原因であるかどうかを判断できます。システムの電源を切っ て障害が改善する場合、本装置またはその周辺機器が干渉の原因になってい ると考えられます。装置が他の機器に干渉する場合は、以下の方法で干渉が 起きないようにしてください。

・干渉がなくなるまで、テレビまたはラジオのアンテナを調整してくださ  $V_{\alpha}$ 

・問題の起きている機器から離れたところに装置を移動させてください。

・コンセントの場所を変更してください。

上記の処置で解決できない場合は、弊社カスタマーサービスセンターか最寄 りの販売店にご相談ください。

本装置に接続するケーブル類は、できるだけシールドカバーがついた物をご 使用ください。

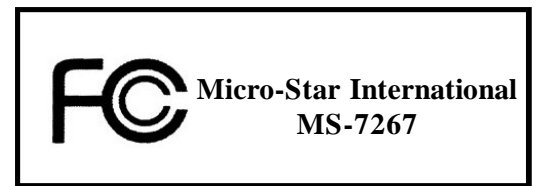

本製品はF C C 規定第1 5 部に準拠しており、使用にあたっては以下の2 つの条 件を前提とします。

( 1 ) 本製品が有害な干渉を引き起こすことはありません。

( 2 ) 本製品は他の機器の干渉を受けることがあり、それによって予期せぬ動 作が引き起こされる場合があります。

# **WEEE (Waste Electrical and Electronic Equipment) Statement**

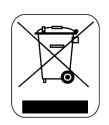

# **ENGLISH**

To protect the global environment and as an environmentalist. MSI must remind you that...

Under the European Union ("EU") Directive on Waste Electrical and Electronic Equipment, Directive 2002/96/EC, which takes effect on August 13, 2005, products of "electrical and electronic equipment" cannot be discarded as municipal waste anymore and manufacturers of covered electronic equipment will be obligated to take back such products at the end of their useful life. MSI will comply with the product take back requirements at the end of life of MSI-branded products that are sold into the EU. You can return these products to local collection points.

# **DEUTSCH**

Hinweis von MSI zur Erhaltung und Schutz unserer Umwelt

Gemäß der Richtlinie 2002/96/EG über Elektro- und Elektronik-Altgeräte dürfen Elektro- und Elektronik-Altgeräte nicht mehr als kommunale Abfälle entsorgt werden. MSI hat europaweit verschiedene Sammel- und Recyclingunternehmen beauftragt, die in die Europäische Union in Verkehr gebrachten Produkte, am Ende seines Lebenszyklus zurückzunehmen. Bitte entsorgen Sie dieses Produkt zum gegebenen Zeitpunkt ausschliesslich an einer lokalen Altgerätesammelstelle in Ihrer Nähe.

# **FRANCAIS**

En tant qu'écologiste et afin de protéger l'environnement, MSI tient à rappeler ceci...

Au sujet de la directive européenne (EU) relative aux déchets des équipement électriques et électroniques, directive 2002/96/EC, prenant effet le 13 août 2005, que les produits électriques et électroniques ne peuvent être déposés dans les décharges ou tout simplement mis à la poubelle. Les fabricants de ces équipements seront obligés de récupérer certains produits en fin de vie. MSI prendra en compte cette exigence relative au retour des produits en fin de vie au sein de la communauté européenne. Par conséquent vous pouvez retourner localement ces matériels dans les points de collecte.

# **РУССКИЙ**

Компания MSI предпринимает активные действия по защите окружающей среды, поэтому напоминаем вам, что....

В соответствии с директивой Европейского Союза (ЕС) по предотвращению загрязнения окружающей среды использованным электрическим и электронным оборудованием (директива WEEE 2002/96/EC), вступающей в силу 13 августа 2005 года, изделия, относящиеся к электрическому и электронному оборудованию, не могут рассматриваться как бытовой мусор, поэтому производители вышеперечисленного электронного оборудования обязаны принимать его для переработки по окончании срока службы. MSI обязуется соблюдать требования по приему продукции, проданной под маркой MSI на территории EC, в переработку по окончании срока службы. Вы можете вернуть эти излелия в специализированные пункты приема.

### ESPAÑOL

MSI como empresa comprometida con la protección del medio ambiente, recomienda:

Bajo la directiva 2002/96/EC de la Unión Europea en materia de desechos y/o equipos electrónicos, con fecha de rigor desde el 13 de agosto de 2005, los productos clasificados como "eléctricos y equipos electrónicos" no pueden ser depositados en los contenedores habituales de su municipio, los fabricantes de equipos electrónicos, están obligados a hacerse cargo de dichos productos al termino de su período de vida. MSI estará comprometido con los términos de recogida de sus productos vendidos en la Unión Europea al final de su periodo de vida. Usted debe depositar estos productos en el punto limpio establecido por el ayuntamiento de su localidad o entregar a una empresa autorizada para la recogida de estos residuos.

# **NEDERLANDS**

Om het milieu te beschermen, wil MSI u eraan herinneren dat....

De richtlijn van de Europese Unie (EU) met betrekking tot Vervuiling van Electrische en Electronische producten (2002/96/EC), die op 13 Augustus 2005 in zal gaan kunnen niet meer beschouwd worden als vervuiling.

Fabrikanten van dit soort producten worden verplicht om producten retour te nemen aan het eind van hun levenscyclus. MSI zal overeenkomstig de richtlijn handelen voor de producten die de merknaam MSI dragen en verkocht zijn in de EU. Deze goederen kunnen geretourneerd worden op lokale inzamelingspunten.

# **SRPSKI**

Da bi zaštitili prirodnu sredinu, i kao preduzeće koje vodi računa o okolini i prirodnoj sredini, MSI mora da vas podesti da...

Po Direktivi Evropske unije ("EU") o odbačenoj ekektronskoj i električnoj opremi. Direktiva 2002/96/EC, koja stupa na snagu od 13. Avgusta 2005, proizvodi koji spadaju pod "elektronsku i električnu opremu" ne mogu više biti odbačeni kao običan otpad i proizvođači ove opreme biće prinuđeni da uzmu natrag ove proizvode na kraju njihovog uobičajenog veka trajanja. MSI će poštovati zahtev o preuzimanju ovakvih proizvoda kojima je istekao vek trajanja, koji imaju MSI oznaku i koji su prodati u EU. Ove proizvode možete vratiti na lokalnim mestima za prikupljanje.

#### **POLSKI**

Aby chronić nasze środowisko naturalne oraz jako firma dbająca o ekologię, MSI przypomina, że...

Zgodnie z Dyrektywą Unii Europejskiej ("UE") dotyczącą odpadów produktów elektrycznych i elektronicznych (Dyrektywa 2002/96/EC), która wchodzi w życie 13 sierpnia 2005, tzw. "produkty oraz wyposażenie elektryczne i elektroniczne " nie mogą być traktowane jako śmieci komunalne, tak więc producenci tych produktów będą zobowiązani do odbierania ich w momencie gdy produkt jest wycofywany z użycia. MSI wypełni wymagania UE, przyjmując produkty (sprzedawane na terenie Unii Europejskiej) wycofywane z użycia. Produkty MSI będzie można zwracać w wyznaczonych punktach zbiorczych.

# **TÜRKCE**

Çevreci özelliğiyle bilinen MSI dünyada çevreyi korumak için hatırlatır:

Avrupa Birliği (AB) Kararnamesi Elektrik ve Elektronik Malzeme Atığı, 2002/96/EC Kararnamesi altında 13 Ağustos 2005 tarihinden itibaren geçerli olmak üzere, elektrikli ve elektronik malzemeler diğer atıklar gibi çöpe atılamayacak ve bu elektonik cihazların üreticileri, cihazların kullanım süreleri bittikten sonra ürünleri geri toplamakla vükümlü olacaktır. Avrupa Birliği'ne satılan MSI markalı ürünlerin kullanım süreleri bittiğinde MSI ürünlerin geri alınması isteği ile işbirliği içerisinde olacaktır. Ürünlerinizi yerel toplama noktalarına bırakabilirsiniz.

# **ČESKY**

Záleží nám na ochraně životního prostředí - společnost MSI upozorňuje...

Podle směrnice Evropské unie ("EU") o likvidaci elektrických a elektronických výrobků 2002/96/EC platné od 13. srpna 2005 je zakázáno likvidovat "elektrické a elektronické výrobky" v běžném komunálním odpadu a výrobci elektronických výrobků, na které se tato směrnice vztahuje, budou povinni odebírat takové výrobky zpět po skončení jejich životnosti. Společnost MSI splní požadavky na odebírání výrobků značky MSI, prodávaných v zemích EU, po skončení jejich životnosti. Tyto výrobky můžete odevzdat v místních sběrnách.

# **MAGYAR**

Annak érdekében, hogy környezetünket megvédjük, illetve környezetvédöként fellépve az MSI emlékezteti Önt, hogy ...

Az Európai Unió ("EU") 2005, augusztus 13-án hatályba lépő, az elektromos és elektronikus berendezések hulladékairól szóló 2002/96/EK iránvelve szerint az elektromos és elektronikus berendezések többé nem kezelhetőek lakossági hulladékként, és az ilyen elektronikus berendezések gyártói kötelessé válnak az ilyen termékek visszavételére azok hasznos élettartama végén. Az MSI betartia a termékvisszavétellel kapcsolatos követelményeket az MSI márkanév alatt az EU-n belül értékesített termékek esetében, azok élettartamának végén. Az ilyen termékeket a legközelebbi gyűjtőhelyre viheti.

# **ITALIANO**

Per proteggere l'ambiente, MSI, da sempre amica della natura, ti ricorda che....

In base alla Direttiva dell'Unione Europea (EU) sullo Smaltimento dei Materiali Elettrici ed Elettronici, Direttiva 2002/96/EC in vigore dal 13 Agosto 2005, prodotti appartenenti alla categoria dei Materiali Elettrici ed Elettronici non possono più essere eliminati come rifiuti municipali: i produttori di detti materiali saranno obbligati a ritirare ogni prodotto alla fine del suo ciclo di vita. MSI si adeguerà a tale Direttiva ritirando tutti i prodotti marchiati MSI che sono stati venduti all'interno dell'Unione Europea alla fine del loro ciclo di vita. È possibile portare i prodotti nel più vicino punto di raccolta.

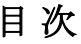

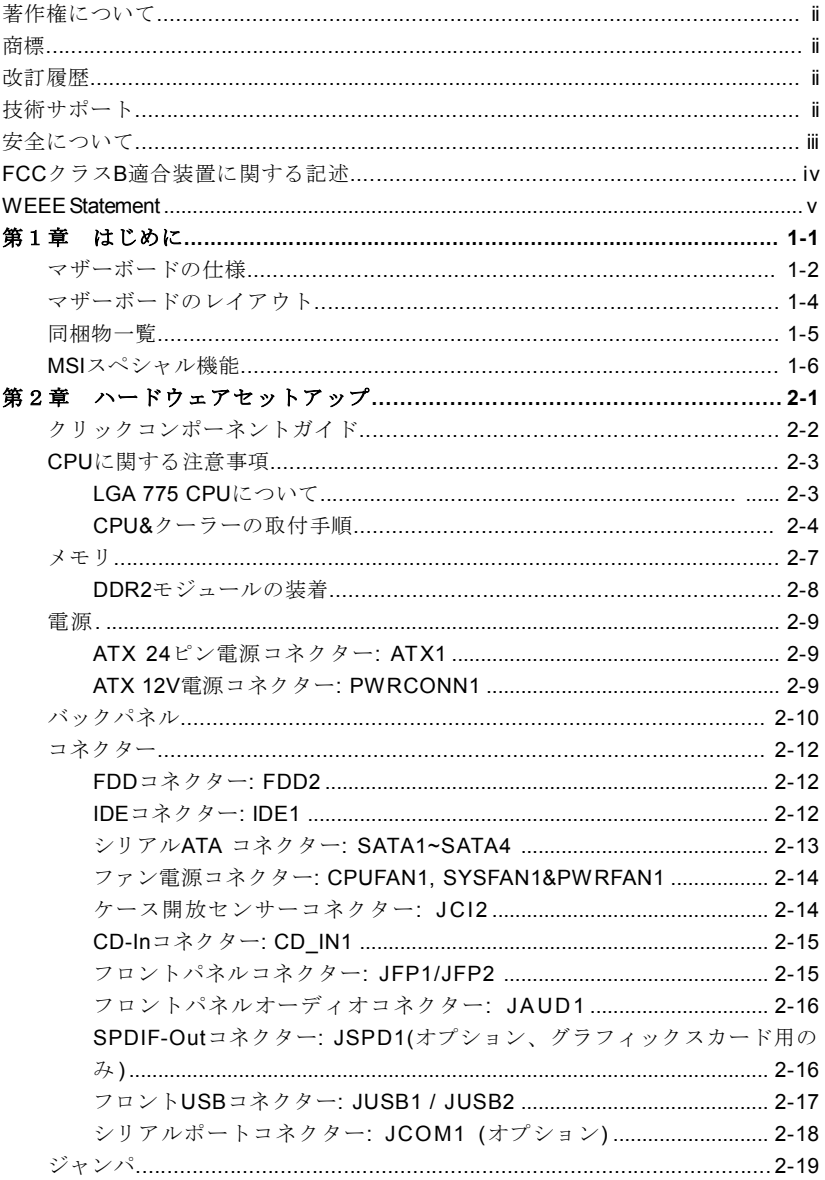

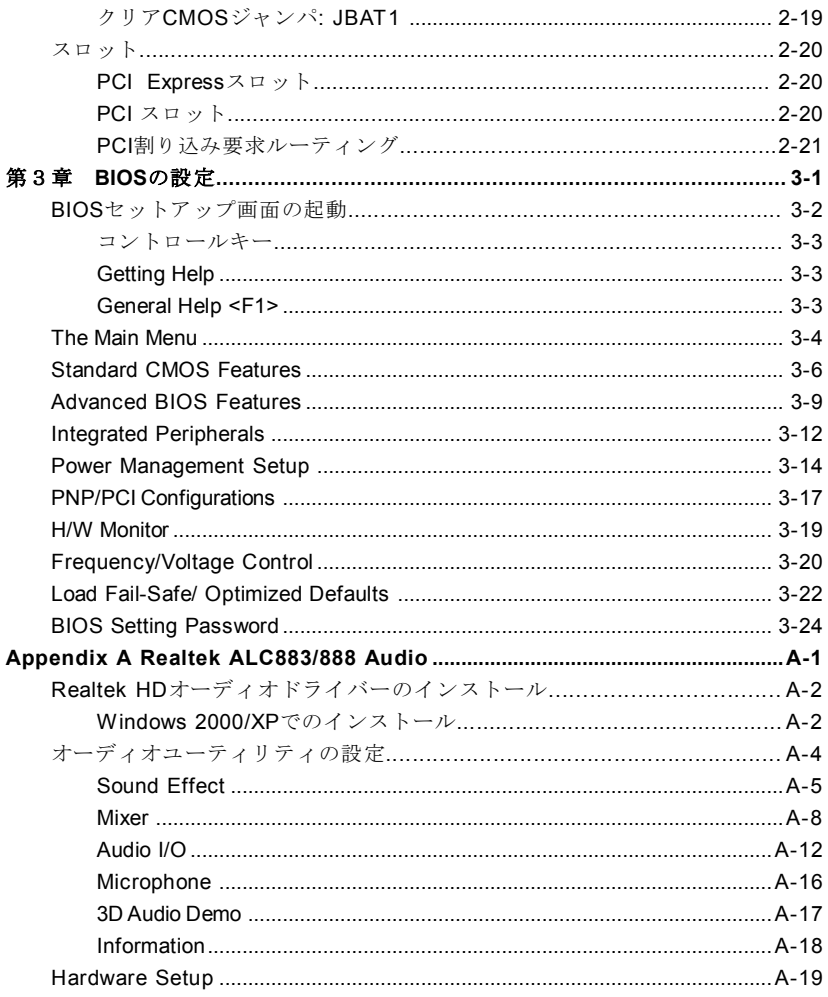

#### **Getting Started**

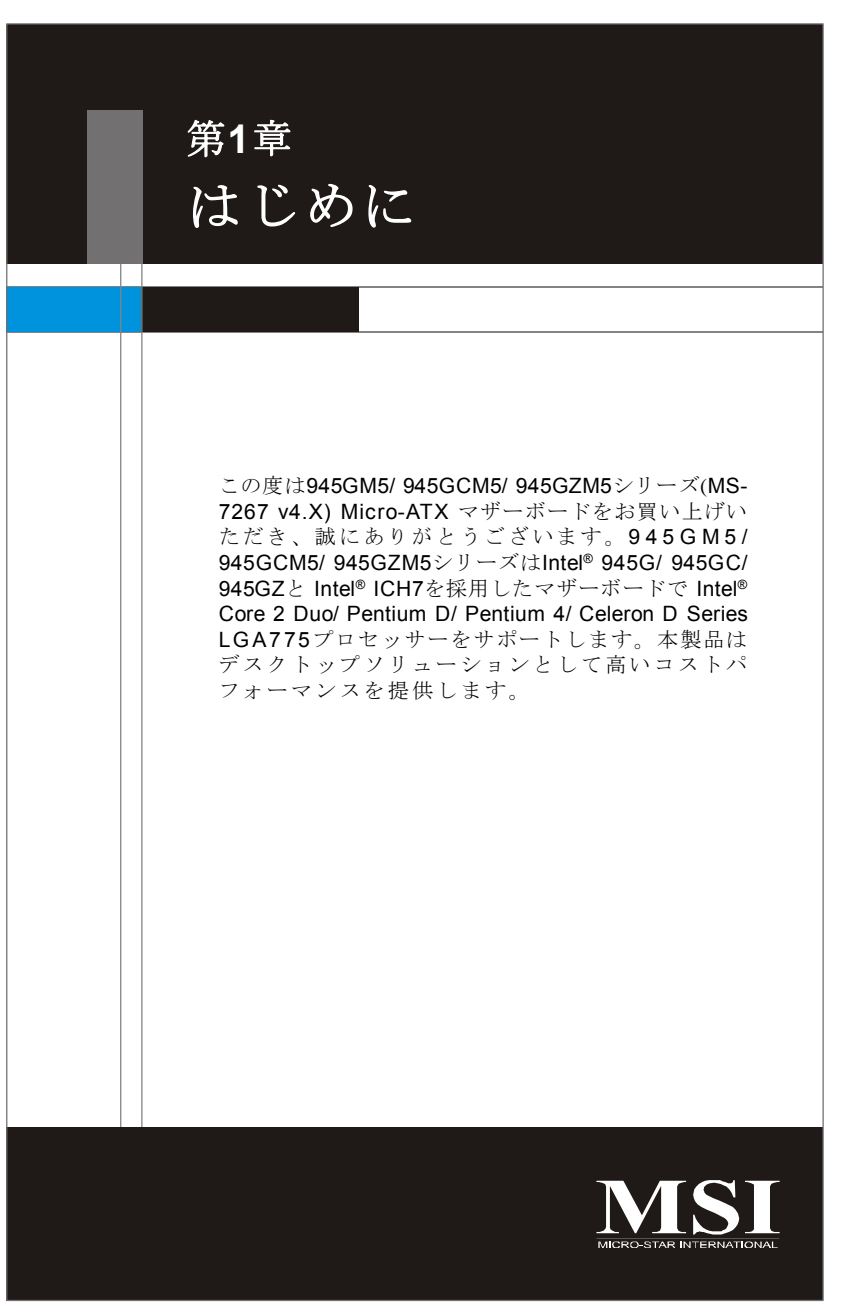

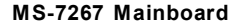

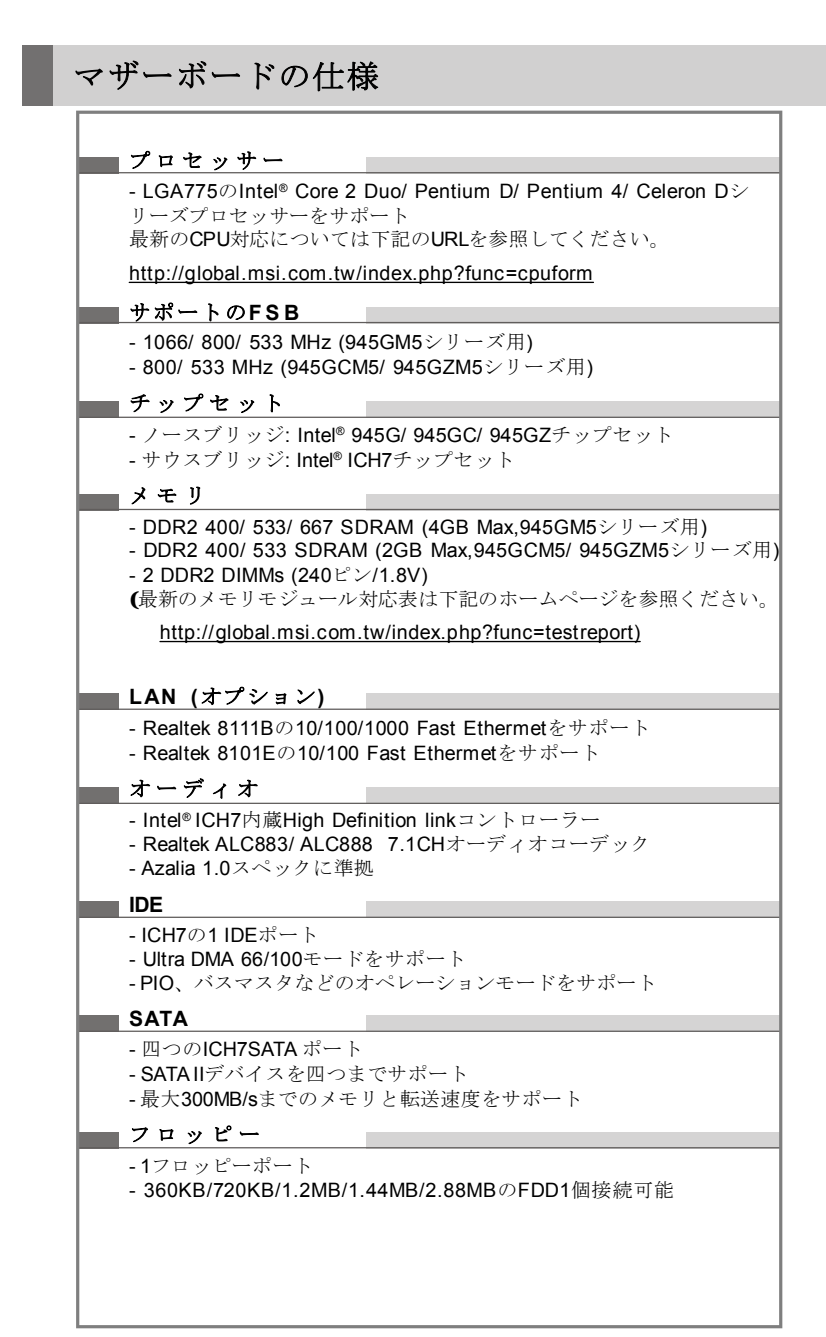

**Getting Started**

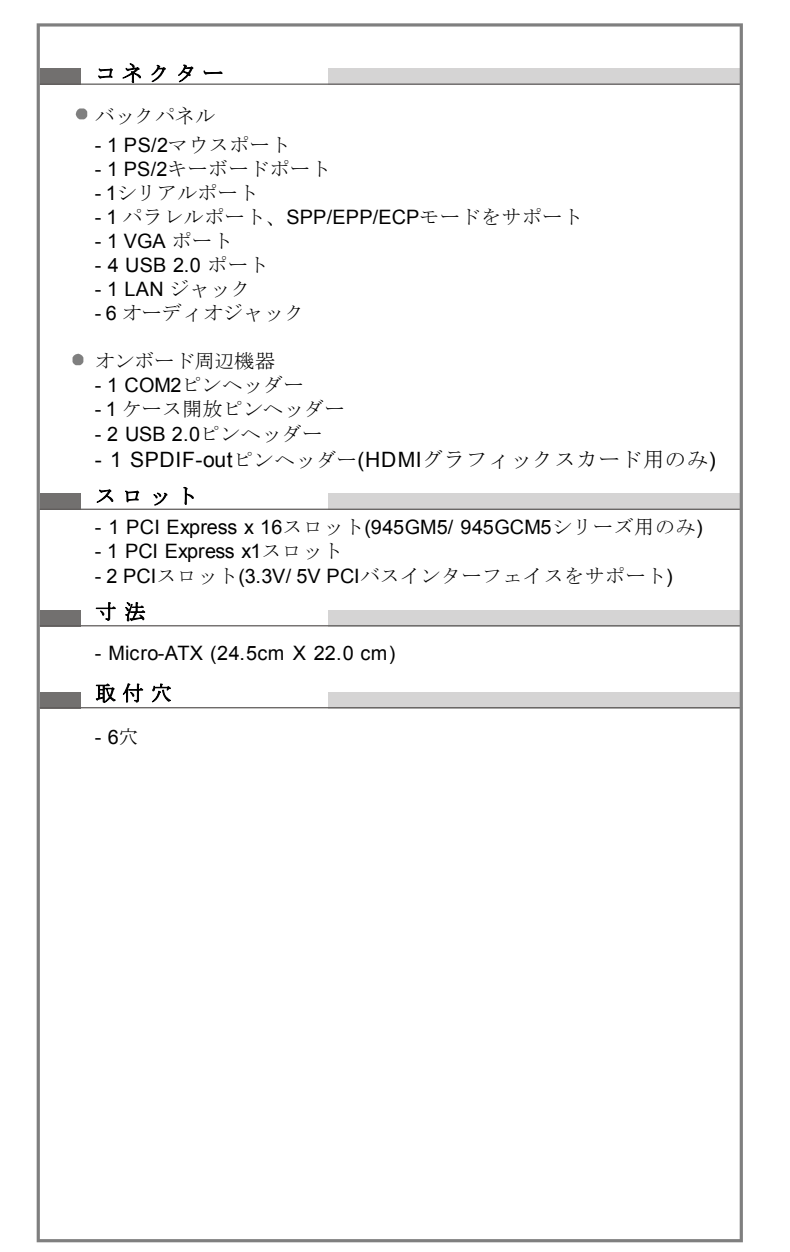

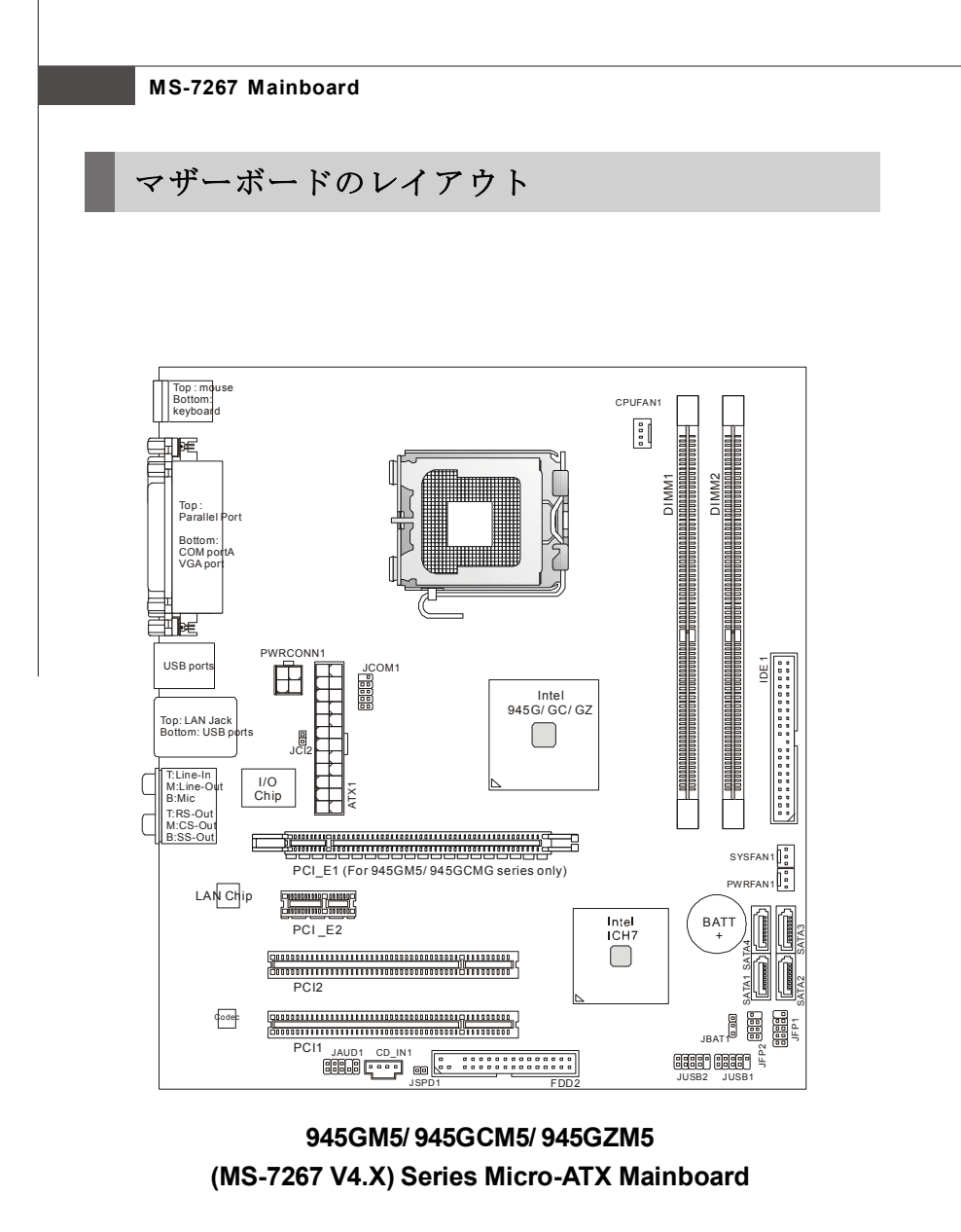

上記のレイアウト図は開発中のものであるため、改良により予告な く変更する場合があります。予めご了承ください。

# **Getting Started**

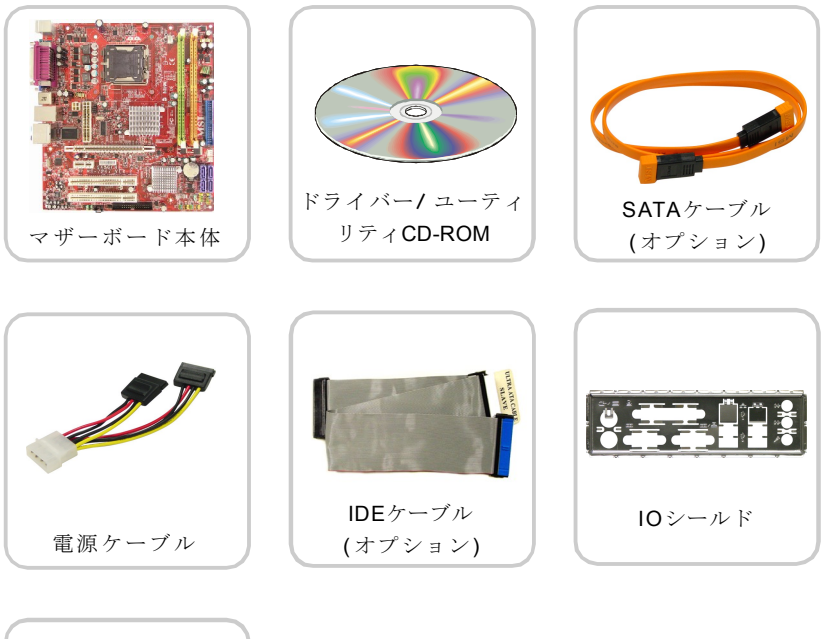

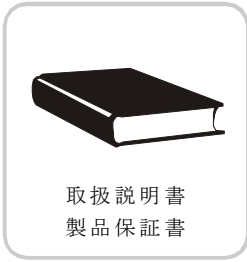

同梱物一覧

同梱物について不明な点がございましたら弊社カスタマーサービスセンター にお問い合わせください。弊社が正規に販売した製品でない場合は、お客様 のご要望に添えない場合がございますので予めご了承ください。

# **MSI**スペシャル機能

#### **Core Center**

システム管理ツールである Core Centerは付属のドライバーCD-ROMに収録さ れています。 Core Centerはリアルタイムでシステムの状況をモニターし、必 要に応じて設定を変更することが可能です。左サイドには、システム情報を 表示します。項目は3.3V、+5V及び12Vです。右サイドにはCPU、システム温 度、ファン回転数などを表示します。

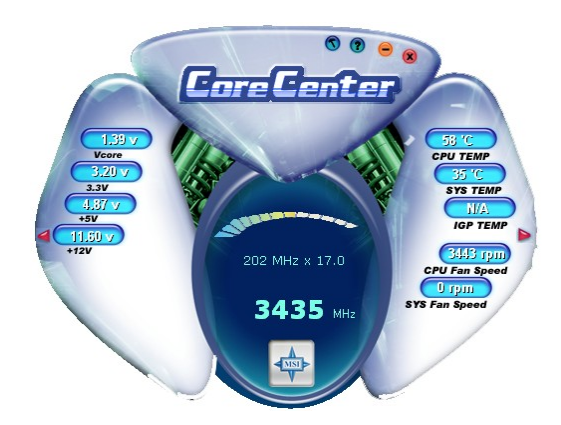

左右両サイドの赤い三角形のボタンを押すと、サブメニューが表示されま す。このサブメニューでは、警告メッセージを発する閾値(しきいち)を設 定し ます 。

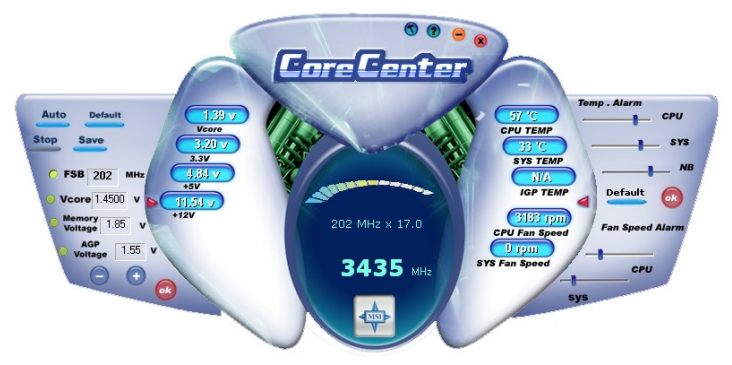

#### サブメニュー**(** 左**)** : システムステータス表示

サブメニューの左側では、FSB、Vcore、メモリー電圧、AGP電圧などの設定 を変更します。項目を選択して[+] [-]ボタンで数値を変更し、[OK]ボタンで決定 します。[Save]ボタンで変更した数値を保存します。[Auto]ボタンをクリックす ると、システムがリブートを行うまで自動的にC P U をオーバークロックし、 オーバークロックの最大値を算出します。[Default]ボタンで設定値を初期値に 戻すことができます。

#### サブメニュー**(** 右**)** : ハードウェアモニター

サブメニューの右側ではC P Uをはじめとする各種温度、ファンの回転速度のア ラーム設定を行います。スライドバーで設定値を変更し、[OK]ボタンで決定し ます。設定した数値に達するとソフトウェアは警告アラームを発信します。

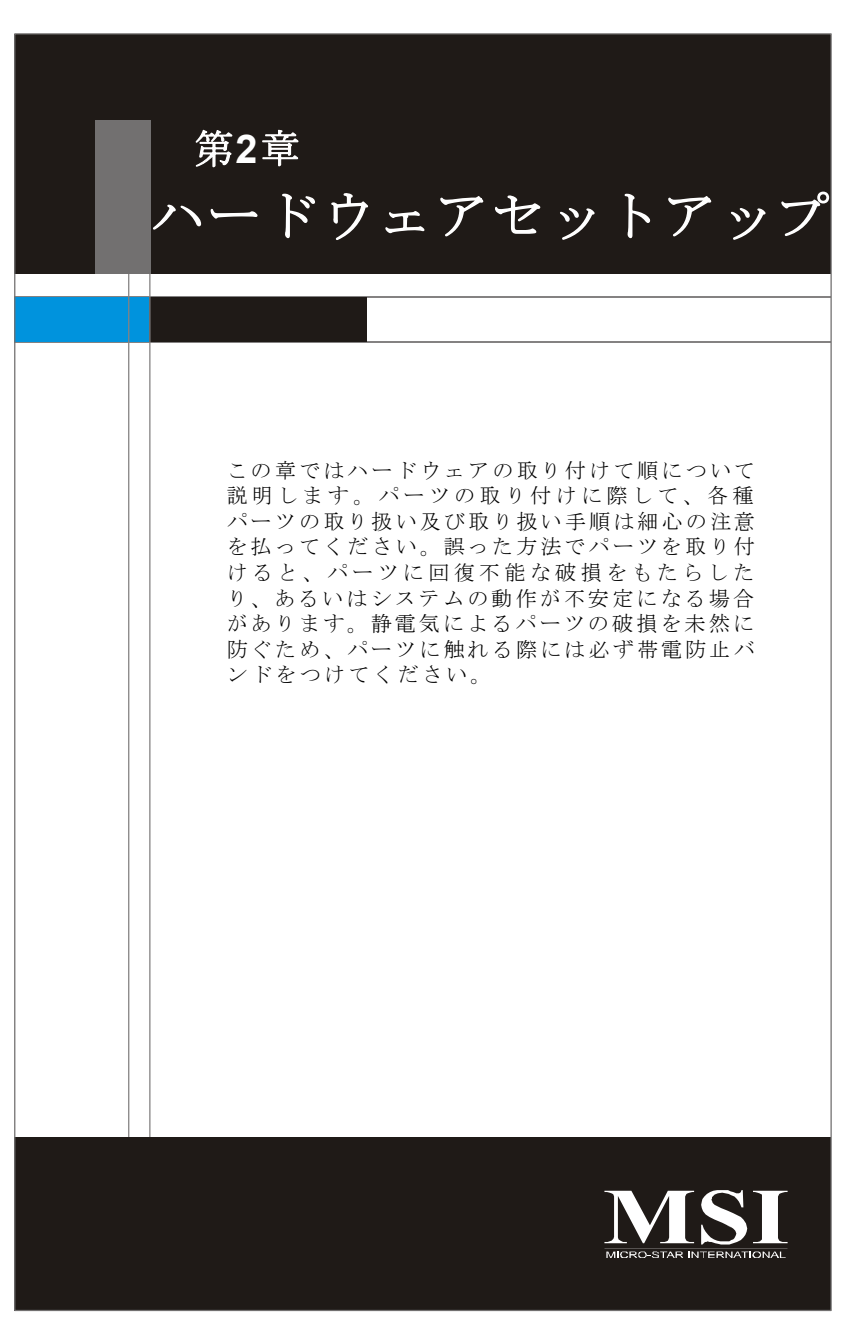

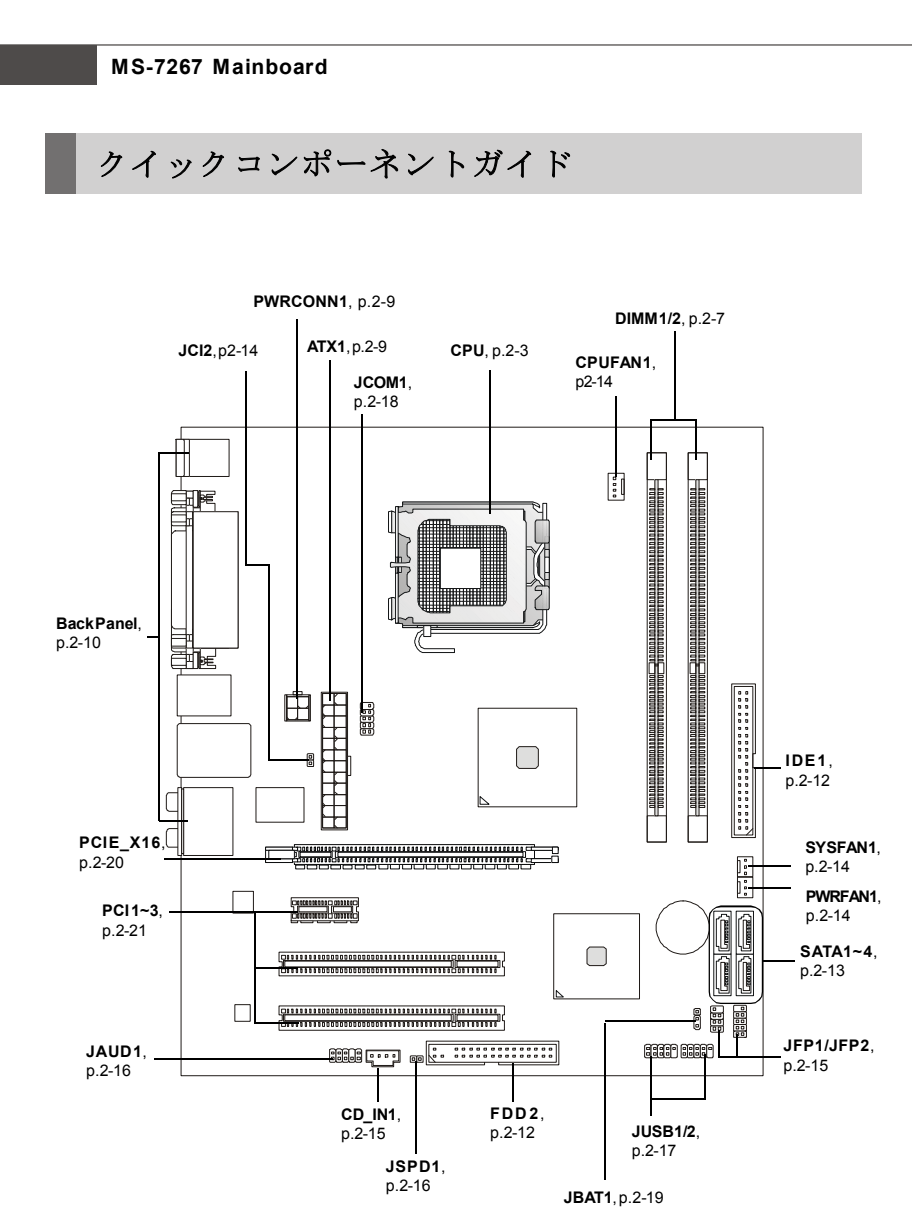

上記のレイアウト図は開発中のものであるため、改良により予告 なく変更する場合があります。予めご了承ください。

**Hardware Setup**

# **CPU**に関する注意事項

本製品はLGA775 Intel® Pentium 4シリーズのプロセッサーに対応したマザーボー ドです。C P U の過熱を防ぐためにヒートシングと冷却ファンを必ず装着しま す。ヒートシングと冷却ファンが取り付けられていない時は、ヒートシング と冷却ファンを購入し、取り付けてから、コンピューターの電源を投入して ください。最新のC P U 対応表は下記 のホームペー ジからご参 照ください。 <http://global.msi.com.tw/index.php?func=cpuform>

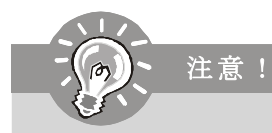

- 1. CPUが過熱な発熱を起こすとCPUが破損する場合があります。組み立 て後の最初の起動の際に、冷却ファンが正常に動作することを必ず 確認してください。
- 2. CPUとヒートシングの間に冷却グリースを塗ると、より効果的な放 熱ができます。新品のヒートシンクを使用する場合、多くの製品で はシリコングリスが予め塗布されています。
- 3. CPUを交換する場合は必ずコンセントからATX電源コードを抜いて上 で行ってください。通電中のCPUの交換はCPUの破損を招くだけでな く、感電す る危険性が あります。

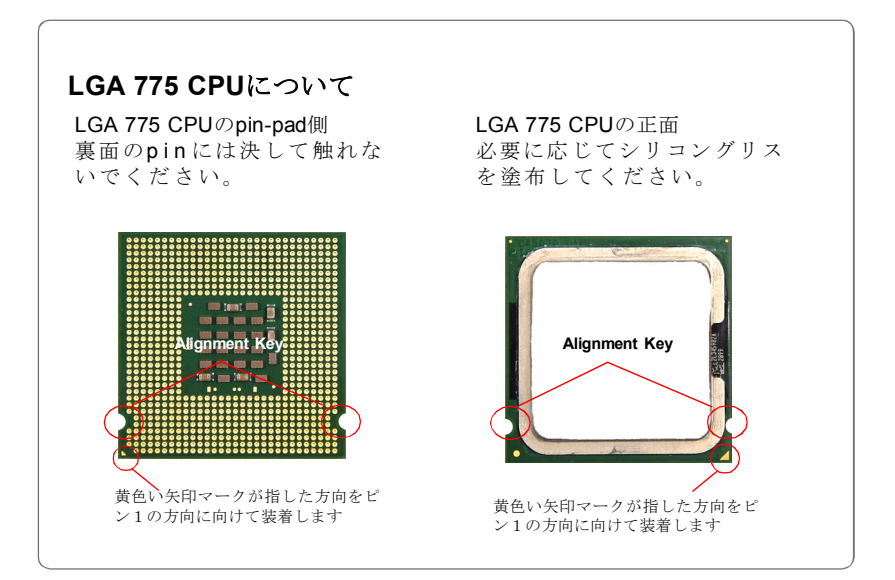

# **CPU&**クーラーのインストール

C PUを取り付ける場合には、オーバーヒートを防ぐためにヒートシンクとクー ラーをCPUに密着するように確実に取り付けてください。もしCPUクーラーが ない場合には販売店様にご購入後ヒートシンクとクーラーを取り付けてくだ さい。また、ヒートシンクをCPUに装着する場合には必ず必要に応じてシリコ ングリスを塗布してください。

下記の手順に従って正しくCPUとCPUクーラーを装着してください。装着方法 を誤ると最悪の場合はC P U やマザーボードなどの破損を招きます。

1. CPUのランドサイドカバー(端子 保護カバー) を外します。

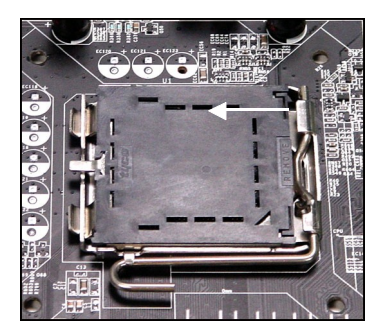

3. CPUソケットのピンが露出した 状態になります。

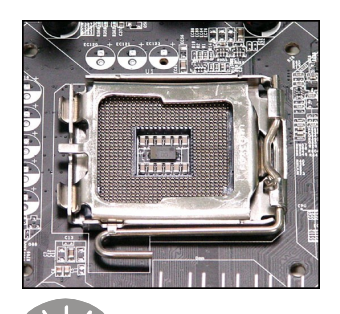

注意!

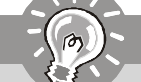

2. C P U ソケットレバー側からソ ケット保護カバーをゆっくり外 しま す。

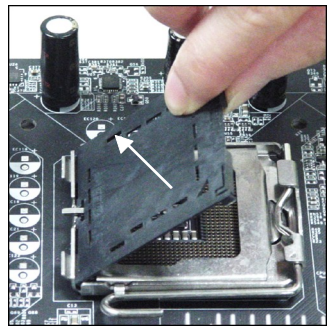

4. レバーを固定プレートのフック から外します。.

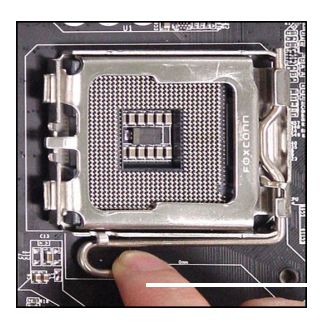

- 1. システムを起動する前に CPUクーラーがしっかり装着されることを確認し てください。
- 2. 損傷を防ぐために、CPU裏面のpinには決して触れないでください。
- 3.CPUランドサイドカバーの利用可能は CPUのパッキングで決まられます。

#### **Hardware Setup**

5. レバーと固定プレートを起こ しま す。

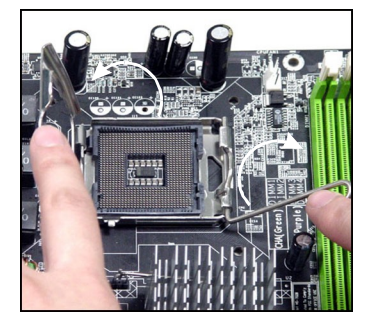

7. CP Uが正しくソケットの収まっ ていることを 確 認 してくださ  $V^{\chi}$  。

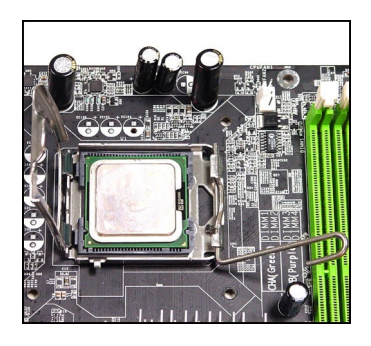

6. CPUのalignment key(位置決め の窪み) とC P U ソケットの 「出っ張り」を合わせて、装着 する向きを決 定します。

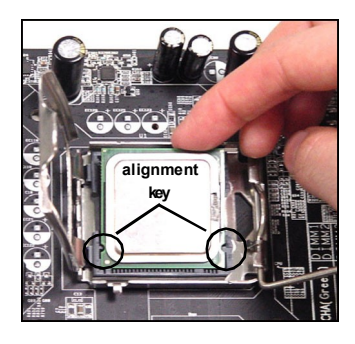

8. 固定プレートをゆっくり下ろ します。

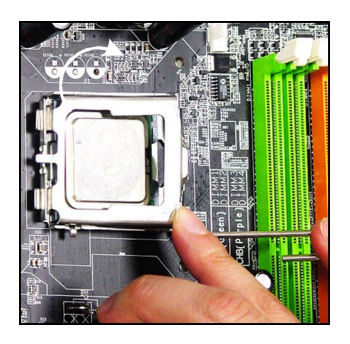

9. レバーを下ろしてフックに固定 しま す。

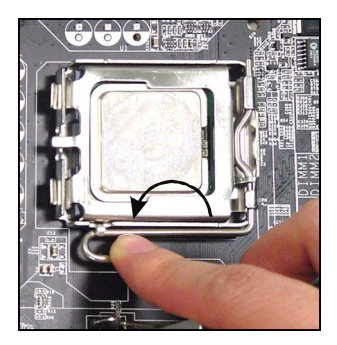

1 1 . 位置が 正し いこと を確 認した ら、フックが固定されるまで プッシュピン押し込みます。

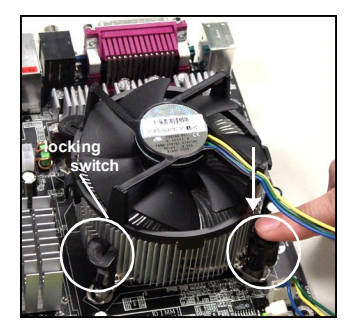

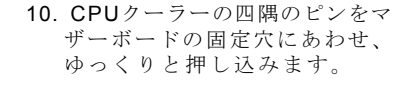

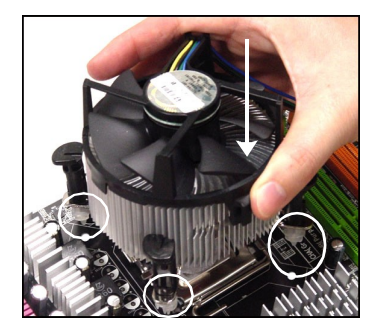

12. マ ザー ボードを 裏 返して、裏 面 に出たプッシュピンの先が開 き、正しくロックできたことを確 認します。

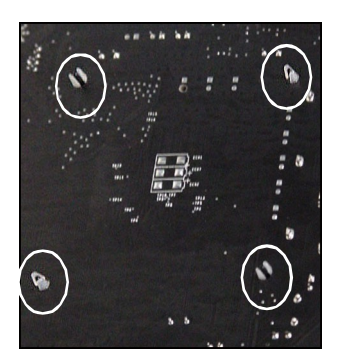

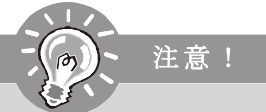

- 1. 組み立て後の最初の起動時にCPUファンが正常に動作することを確認し てくださ い。
- 2.ソケットに添付されるプラスチックカバーは捨てないでください。CPU を外して保管する場合は、このプラスチックカバーを装着し、ソケッ トのピンを保護してください。ンを保護してください。

# メモリ

本製品は240ピンnon-ECC DIMMスロットを二つ設けており、デュアルチャンネ ル技術で最大で2GB(945GCM5または945GZM5)/4GB(945GM5)のメモリをサポー トし ます 。

最新のメモリモジュール対応表は下記のホームページを参照ください。 <http://global.msi.com.tw/index.php?func=testreport>

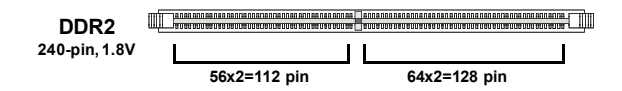

**Dual-Channel**: Channel A in GREEN; Channel B in ORANGE

# **Dual-Channel Memory Population Rules**

デュアルチャンネルモードがシステムの性能を高めることができます。以 下のデュアルチャンネルモードでのソケットルールの実例を参照してくだ さ い 。

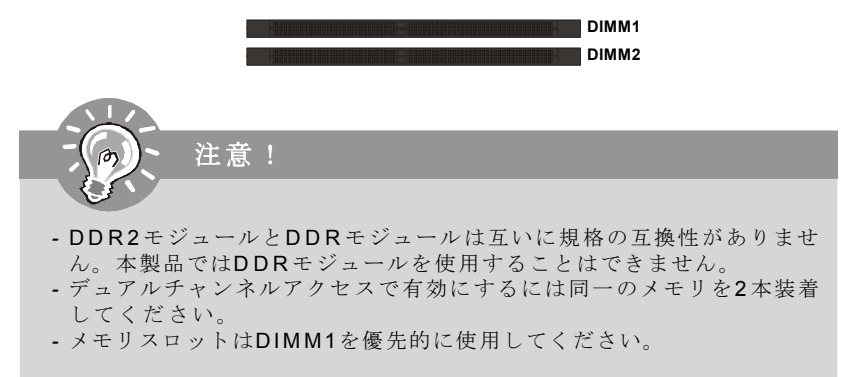

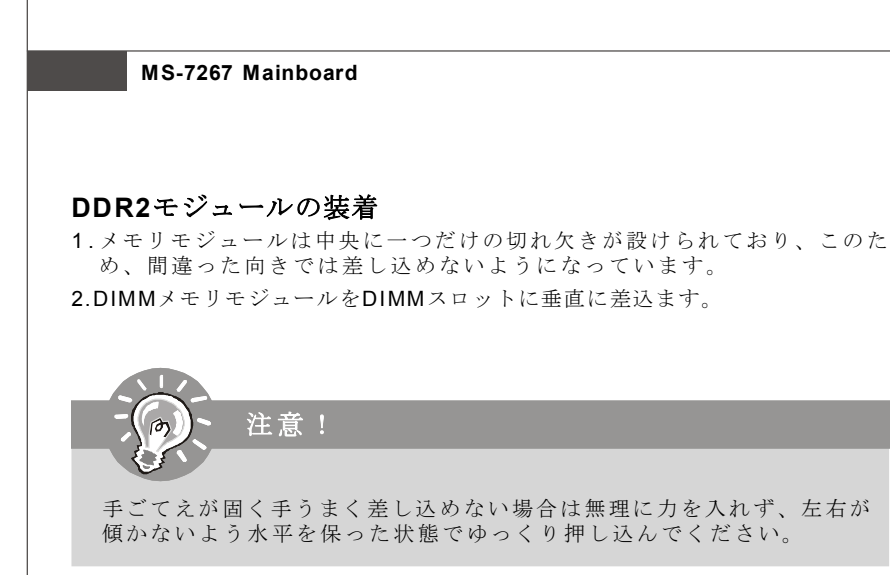

3 DIMMスロットの両側にあるクラスチップクリップが自動的に固定します。

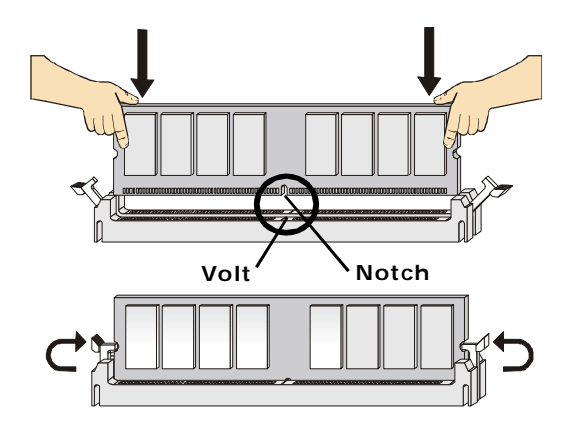

電源

# **ATX 24**ピン電源コネクター**: ATX1**

ATX 電源 24 ピンコネクタを接続します。接続の際には コネクタの向きに注意して奥までしっかり差し込んでくだ さい。通常はコネクターのフックの向きを合わせれば正し く接続されます。20 ピンの ATX 電源も使用可能です。その 場合には、11, 12, 23 & 24ピンは使用しません。

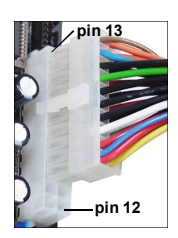

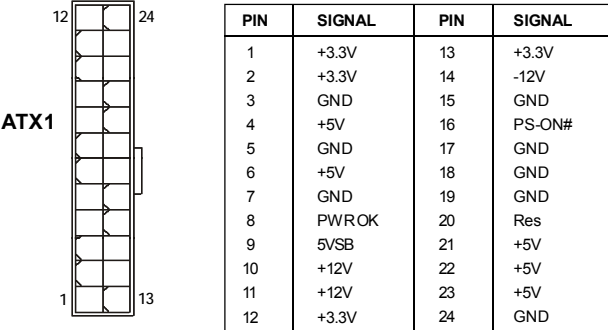

#### **Pin Definition**

# **ATX 12V**電源コネクター**: PWRCONN1**

12V電源コネクターは、CPUへの電源供給で使用だれます。

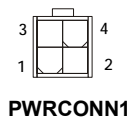

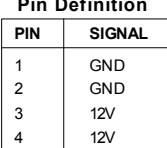

**Pin Definition**

注意!

- 1. 本製品を動作させるために全てのコネクターは正しく接続してください。
- 2. 3 50 W 以上の良質な電源ユニットを使用してください。

バックパネル **L-In RS-Out Mouse Parallel LAN**  $\odot$  $\circledcirc$ **DOM LOO CS-Out L-Out**  $\begin{array}{ccccccccc}\n0 & 0 & 0 & 0 & 0 & 0 \\
0 & 0 & 0 & 0 & 0\n\end{array}$  $\sqrt{2}$  $\bigcirc$ 0) **Keyboard USB Ports Serial Port VGA Port** Mic SS-Out

#### ▶ マ ウ ス / キ ー ボ ー ド コ ネ ク タ ー

マザーボードはPS/2、マウス/ キーボードを接続するための標準PS/2、マウス/ キーオードミニDINコネクターが各一個ずつ設けられています。

#### ▶ パラレルポートコネクター

パラレルポートはEPPとE C Pモードをサポートした標準ポートです。

#### ▶シリアルポートコネクター

16550Aチップを採用した16バイトFIFOにてデータ転送を行います。このコネ クターにシリアルマウスまたは他のシリアルデバイスを接続できます。

**VG A**コネクター VGAモニターとしてDB15ピンメスコネクターを搭載しています。

#### **USB** コネクター

本製品にはキーボード、マウスなどのUSB機器を接続するためのOHCI (Open Host Controller Interface) Universal Serial Bus rootが搭載されています。

#### **LAN (RJ-45)**ジャック

メインボードには、コンピューターを ネットワーク環境に接続する時に使用 するRJ-45端子が搭載されています。 ActivityIndicator –––––––––––– LinkIndicator

 $1000000$ 

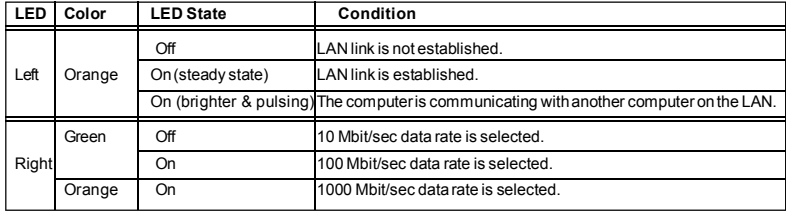

#### ▶ オーディオポートコネクター

オーディオデバイスとして使用されます。コネクターを色で分別し、ジャッ クの色によ って音響が 違います。

■青色- Line In, CDプレイヤー、テーププレイヤーなどの外部オー ディオ機器を接続します。

■緑色- Line Out, スピーカもしくはヘッドホンを接続します。

■ピンク- Mic In, マイクを接続します。

■黒色-4/ 5.1/ 7.1チャンネルモードにはRear-Surround Out用。

■オレンジ-5.1/ 7.1チャンネルモードにはCenter/ Subwoofer Out用。

■灰色-7.1チャンネルモードにはSide-Surround Out用。

コネクター

## **FDD**コネクター**: FDD2**

本製品は360K, 720K, 1.2M, 1.44M 及び2.88Mのフロッピーディスクドライブに 対応しています。

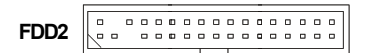

#### **IDE**コネクター**: IDE1**

本製品は PIOモード0~4、バスマスタ、Ultra DMA 66/100機能を持つ、Ultra ATA100IDE コネクターを搭載しています。ディスクドライブ、CD-ROMドライ ブ及び他のIDEドライブを接続できます。

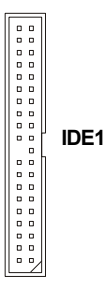

**IDE1**

IDE1にはマスターとスレイブの二つデバイスを接続することができま すが、2台目のHDDを追加する場合はHDDの設定をジャンパでスレイブ に切り替える必要があります。

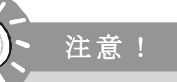

ハードディスクを2 台接続する場合は、ジャンパピンを使用して2 台目 のハードディスクをスレープに設定します。ジャンパの設定手順など については、ハードディスクメーカーが提供する技術情報に従って ジャンパ設定を行ってください。

**Hardware Setup**

# シリアル**ATA**コネクター**: SATA1~SATA4**

SATA1~SATA4はデュアルの高速Serial ATAインターフェイスポートです。これ らのポートの転送速度は300MB/s となります。コネクターはSerial ATA 2.0の 規格に完全な互換性を持っています。一つのコネクターにつき、一つのハー ドディスクを接続することができます。

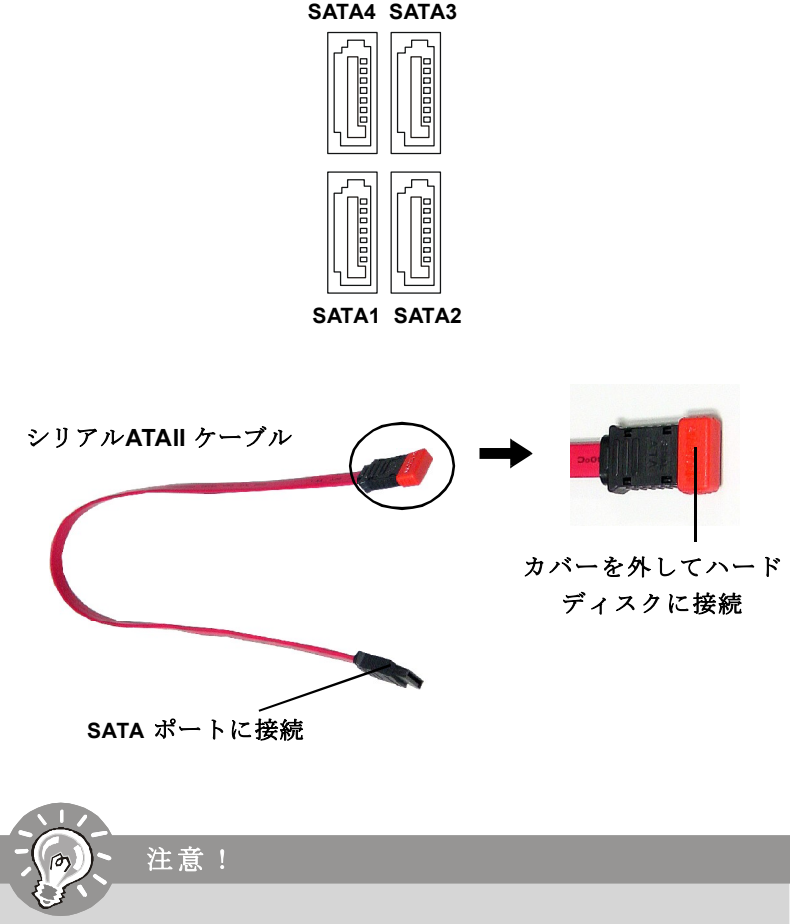

シリアルATAケーブルは90度の角度の折り曲げないように注意してく ださい。データ転送時にデータ損失を起こす可能性があります。

#### ファン電源コネクター**: CPUFAN1, SYSFAN1 & PWRFAN1**

ファン電源コネクターは +12Vの冷却ファンをサポートします。接続する時に 注意しなければならないのは、赤い線はプラスなので +12Vに、黒い線はアー スなので GNDに接続することです。また、本製品のシステムハードウェアモ ニタ機能を使用する場合はファンの回転数センサー機能がついたファンを使 用する必要が あります。

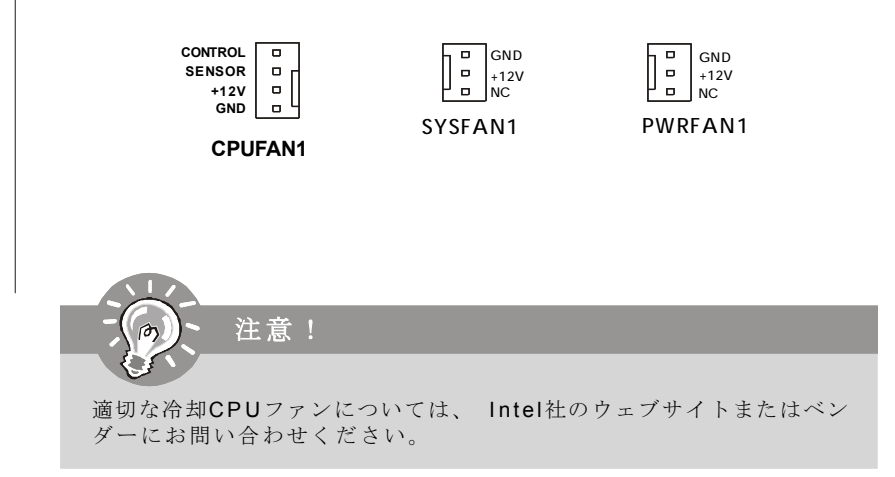

# ケース開放センサーコネクター**: JCI2**

このコネクターには2 ピンのケーススイッチを接続します。ケースを開けると ケース開放センサーはショット状態になります。システムは信号を記録し、 警告メッセジーを画面に表示します。この警告メッセジーを消すにはB I O S Setupユーティリティーに入って記録を消去する必要があります。

> **JCI2 CINTRU 1**GND<sub> $\Box$ </sub>

# **CD-In** コネクター**: CD\_IN1**

このコネクターはCD-ROMオーディオコネクターを接続します。

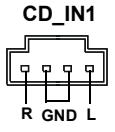

# フロントパネルコネクター**: JFP1/JFP2**

本製品には、フロントパネルスイッチや L E D を対象とした電子的接続用に、 二つのフロントパネルコネクターが用意されています。JFP1は Intel® Front Panel I/O Connectivity Design Guideに準拠しています。

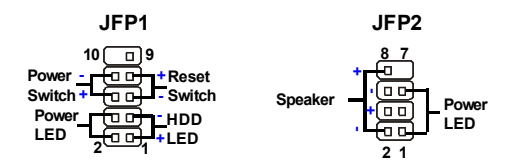

#### **JFP1 Pin Definition**

| PIN | <b>SIGNAL</b> | <b>DESCRIPTION</b>                          |
|-----|---------------|---------------------------------------------|
|     | HD LED+       | Hard disk LED pull-up                       |
| 2   | FPPWR/SLP     | MSG LED pull-up                             |
| 3   | HD LED-       | Hard disk active LED                        |
| 4   | FPPWR/SLP     | MSG LED pull-up                             |
| 5   | RST SW-       | Reset Switch low reference pull-down to GND |
| 6   | PWR SW+       | Power Switch high reference pull-up         |
|     | RST SW+       | Reset Switch high reference pull-up         |
| 8   | PWR SW-       | Power Switch low reference pull-down to GND |
| 9   | RSVD DNU      | Reserved, Do not use.                       |

**JFP2 Pin Definition**

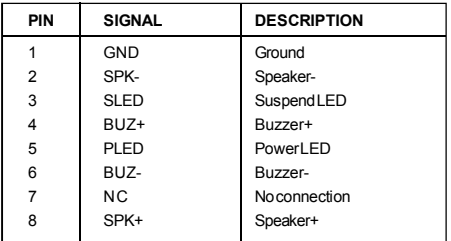

# フロントパネルオーディオコネクター**: JAUD1**

フロントパネルオーディオピンヘッダーを使用すると、フロンとパネルか らのオーディオ出力が可能になります。ピン配列はIntel® Front Panel I/O Connectivity Design Guideに準拠しています。

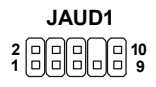

#### **JAUD1 Pin Definition**

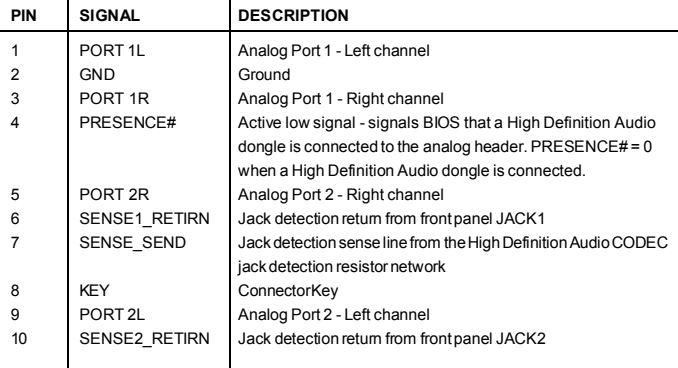

# **SPDIF-Out** コネクター**: JSPD1 (**オプション、**HDMI**グラフィック スカード用のみ**)**

このコネクターはHDMIグラフィックスカードへデジタルオーディオデータを 転送するために、SPDIF(Sony & Philips Digital Interconnect Format)インターフェ イスに接続します。

**SPDF0**  $\overline{\phantom{a}}$  **GND** 

**JSPD1**

# フロント**USB**コネクター**: JUSB1/ JUSB2**

本製品にはIntel® I/O Connectivity Design Guideに準拠した二つのUSB 2.0ピンヘッ ダーが搭載されています。USB2.0テクノロジーは最大スループット480Mbps (理論値)を誇り、旧来のU S B1 . 1と比較して4 0 倍の高速データ転送を行える ようになりました。USBが汎用性が非常に高く、外付けUSBハードディスクや デジタルカメラ、MP3プレイヤー、プリンタなど様々な機器に対応します。

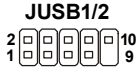

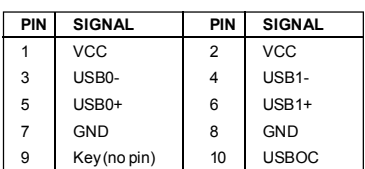

**Pin Definition**

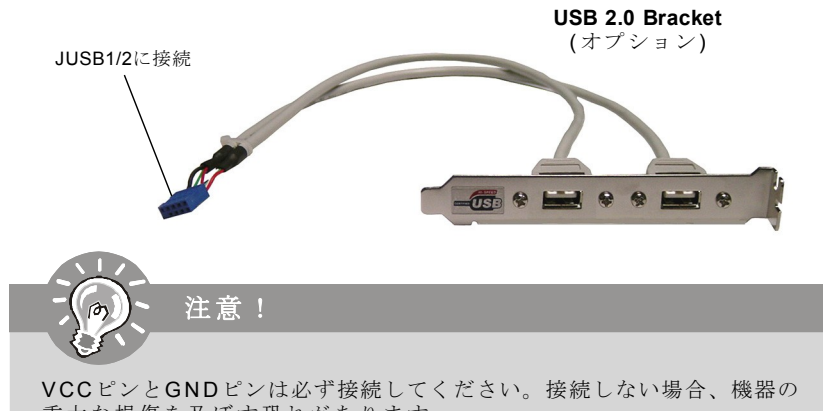

重大な損傷を及ぼす恐れがあります。

# シリアルポートコネクター**: JCOM1 (**オプション**)**

本製品では、9 ピンヘッダーをシリアルポートとしています。このポートは、 16バイトのFIFOを送受信する16550A高速通信ポートです。シリアルマウスや その他のシリアルデバイスを直接接続することができます。

**9** 靣 **JCOM1** ᇛ ᡂ ▣

**1 2**

| PIN | <b>SIGNAL</b> | <b>DESCRIPTION</b>          |
|-----|---------------|-----------------------------|
|     | DCD           | Data Carry Detect           |
| 2   | SIN           | Serial In or Receive Data   |
| 3   | SOUT          | Serial Out or Transmit Data |
| 4   | DTR           | Data Terminal Ready         |
| 5   | GND           | Ground                      |
| 6   | DSR           | Data Set Ready              |
| 7   | <b>RTS</b>    | Request To Send             |
| 8   | <b>CTS</b>    | Clear To Send               |
| g   | RI            | Ring Indicate               |
|     |               |                             |

**Pin Definition**

# ジャンパ

# クリア**CMOS**ジャンパ**: JBAT1**

本製品にはC MO S R AMが搭載されており、内蔵電池から電気が供給されるこ とでシステム情報やBIOSの設定を保持しています。このCMOS RAMに蓄えら れたデバイス情報によってO S を迅速に起動させることが可能になります。 システム情報やBIOSデータをクリアしたい場合には、JBAT1(クリアCMOSジャ ンパ) クリアします。

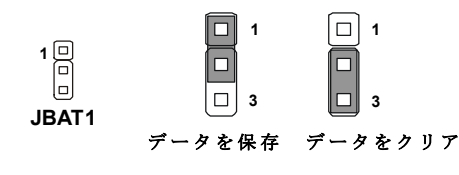

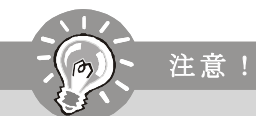

CMOSをクリアするには、システムがオフの間にピン2-3をショート(短 絡) します。次いでピン1-2をショートに戻します。システム起動時の C M O S のクリアは絶対止めてください。マザーボードの破損や火災など に及ぶ危険があります。必ず電源コードを抜いてください。

# スロット

#### **PCI (Peripheral Component Interconnect) Express**スロット

PCI Expressは、周辺機器と通信環境の高速化に対応するべく制定された次世 代のシリアルバス規格です。PCI Expressはポイントツーポイントのシリアル 伝送を採用しているため、1 方向あたり2 本、双方向で4 本の信号ラインが必要 となります。この1bitシリアル転送を行う最小限の構成を1レーンと呼びま す。1レーンの転送能力は、250MB/秒です。1レーンあたり250MB/秒という転 送速度は、従来の32ビットPCIバスの転送速度の約2倍にあたります。PCI Expressは用途によって1レーン(PCI Express 1x)から16レーン(PCIExpress 16x) まで束ねて使用することが可能です。ギガビットイーサネットコントロー ラー、TVチューナーカード、IEEE1394カードといった高速なデータ転送を要求 されるカードをPCI Expressに接続にすることで、従来以上に高速かつ安定し たシステムを構築できます。

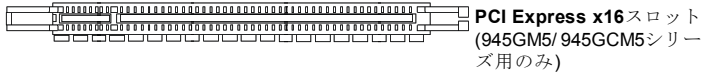

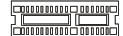

**PCI Express x1**スロット

# **PCI (Peripheral Component Interconnect)** スロット

P C Iスロットは最も汎用性の高い拡張スロットで、対応する様々な拡張カード が発売されています。拡張カードの取り外しに際しては、必ず最初に電源 コードをコンセントから抜いてください。拡張カードに添付されているマ ニュアルを読んで、ジャンパ、スイッチ、B I O S など必要なハードウェア設 定、ソフトウェア設定を行ってください。

# **32-bit PCI Slot**

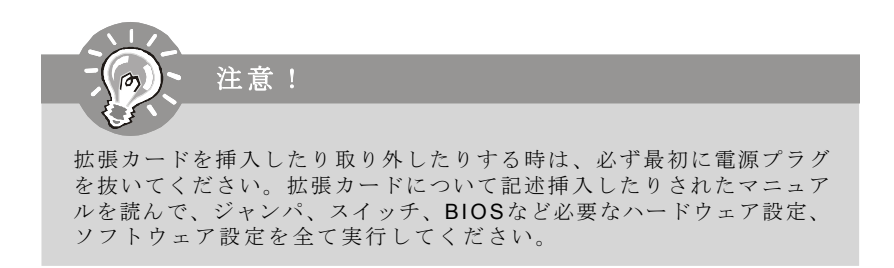
# **PC I**割り込み要求ルーティング

ハードウェアがCPUに対して割り込み要求信号を発し、PCはこれを受けてデ バイスの動作( イベントの発生) を処理します。標準的なPCIバスのIRQ設定は以 下の通りです。PCIのIRQピンは通常PCIバスINT A#からINT D#ピンに下表のよう に接続され ています。

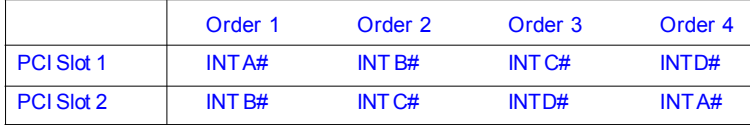

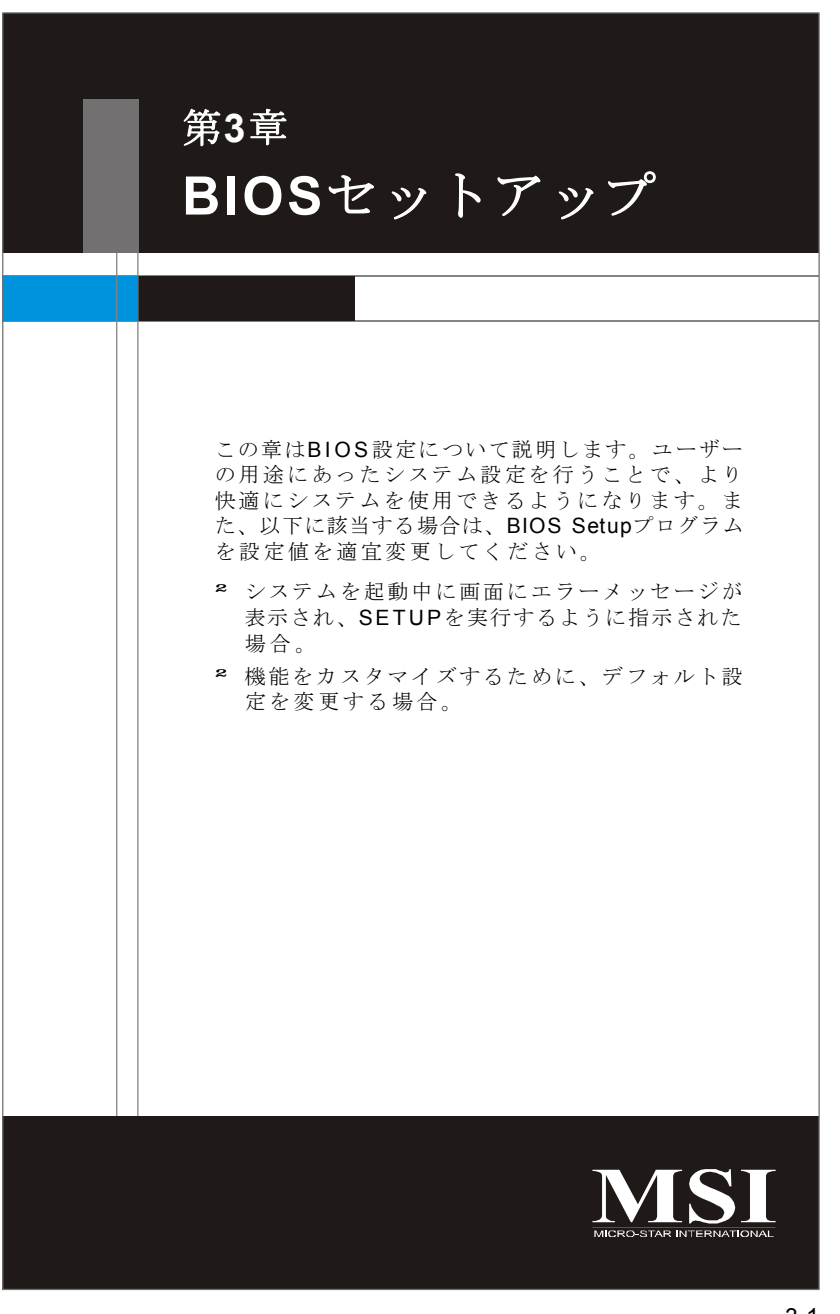

# **BIOS**セットアップ画面の起動

電源を投入するとハードウェアの初期化が始まり、POST (Power On Self Test) 画面が現れます。以下のメッセージが表示されている間に、<DEL> キー を押してBIOS セットアップ画面を呼び出します。

#### **Press DEL to enter SETUP**

<DEL >を押す前にこのメッセジーが消えてしまった場合、電源をいったん切っ てから再び投入するか、<RESET >を押すかして、システムを再起動してくださ い。<Ctrl>, <Alt>と<Delete>を同時に押しても再起動できます。

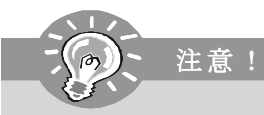

- 1. システムを向上するために、新しいバージョンのBI O S が不定期に更新され ています。そして、BIO Sのバージョンによって項目や設定内容は多少違う ことがあります。 参照用だけです。
- 2. システムを起動すると、BIOS バージョンが画面の上側に表示されます。表 示されるメッセジーは*A7267IMS V4.0 112006* のような書式となります。そ れぞれ の意 味は: 1桁目: AならAMI BIOS, WならAWARD BIOS,Pなら PHOENIX BIOS 2 - 5 桁目: 製品のモデル番号
	- 6 桁目:チップセットの売主 7 - 8 桁目:M S I は正式出荷バージョン V4.0 :BIOSバージョン 112006 :2006年11月20日リリース

# コントロールキー

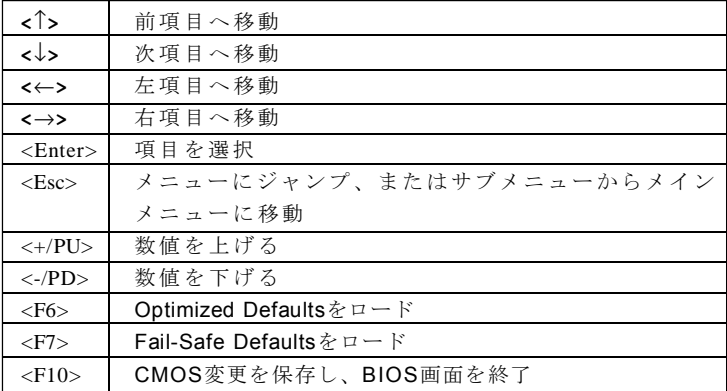

# ヘルプ

BIOS画面内を立ち上げると、最初にメインメニューが表示されます。

#### メインメニュー

メインメニューにはBIOSが提供する設定項目が各カテゴリー別に表示されま す。矢印キー(↑↓)を使って項目を選択してください。カーソルが当たってハ イライトされた設定項目の説明( 英語) が画面の下部に表示されます。

#### サ ブ メ ニュー

右図のように左手に三角が表示されている 項目は、サブメニューがあることを示しま 項目は、サブメニューがあることを示しま ♪ IDE Channel<br>す。サブメニューに入るには項目をハイラ ▶ IDE Channel

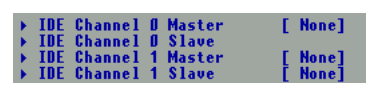

イトして<Enter>キーを押します。これで

サブメニューが表示され、コントロールキーで項目の選択や変更を行いま す。上位のメニューに戻るには<Esc>キーを押します。

# **General Help <F1>**

< F1 > を押すと使用すべきキーやハイライトされた項目の選択肢の解説がポッ プアップウィンドウであきます。ヘルプウィンドウを閉じるには、< F 1 > か <Esc>キーを押してください。

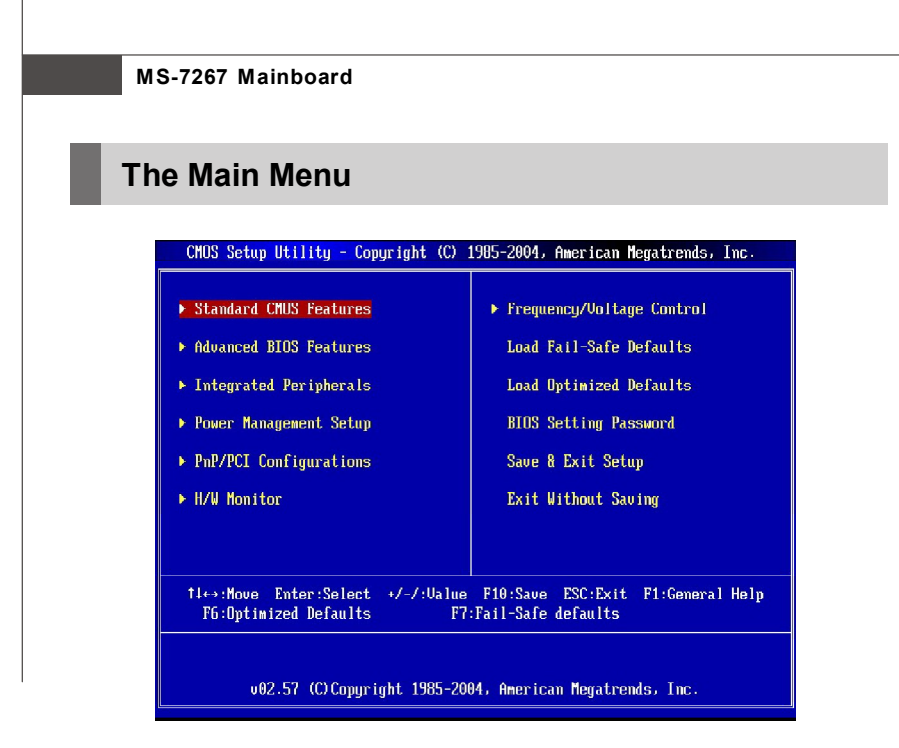

# **Standard CMOS Features**

日付/ 時刻などのシステムの基本的な設定を行います。

# **Advanced BIOS Features**

拡張機能の設定を行います。

#### **Integrated Peripherals**

IDE、サウンド機能、グラフィック機能などの各種オンボード機能の設定を行 いま す。

## **Power Management Setup**

電源管理に関する設定を 行います。

#### **PnP/PCI Configurations**

プラグアンドプレイ機器や PCI バスに関する設定を行います。

#### **H/W Monitor**

CPU 温度やファン回転数、警告表示などが確認できます。

#### **Frequency/Voltage Control**

この項目で周波数/ 電圧のコントロールとオーバークロックを設定します。

#### **Load Fail Safe Defaults**

BIOSベンダーが規定した初期設定値で、動作の安定性を優先しています。

#### **Load Optimized Defaults**

工場出荷時の設定をロードします。動作の安定性と性能の釣り合いが取れた 設定値です。

# **BIOS Setting Password**

設定変更を制限するためのパスワードを設定します。

#### **Save & Exit Setup**

変更した設定値を保存して終了します。

#### **Exit Without Saving**

変更した設定値を保存せずに終了します。

# **Standard CMOS Features**

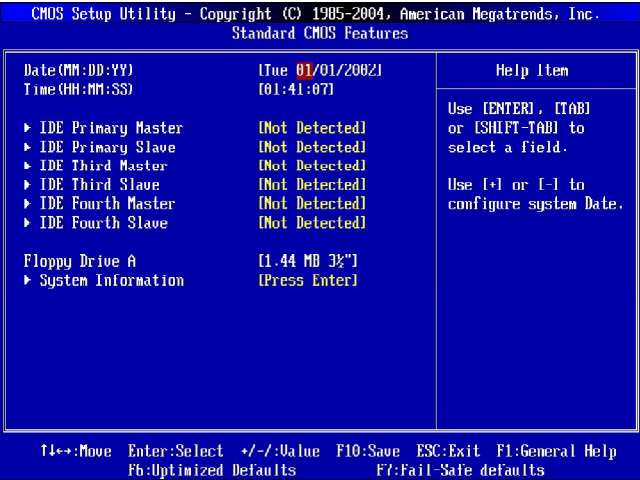

#### **Date (MM:DD:YY)**

システムの日付設定を行います。< 曜日> 、< 月> 、< 年> の書式です。

day 曜日。Sun(日曜日)からSat(土曜日)。BIOSの自動計算 で日付から自動的 に決定されます。

**month** 月。Jan~Dec。Jan(1月)、Feb(2月)、Mar(3月)、Apr(4月)、 May(5月)、Jun(6月)、Jul(7月)、Aug(8月)、Sep(9月)、Oct(10 月)、Nov(11月)、Dec(12月)

- **date** 日。1 ~3 1 。キー入力が可能です。
- **y e ar** 年。ユーザーが変更できます。

## **Time (HH:MM:SS)**

システムの時刻設定を行います。形式は く時 > く分 > < 秒 > です。

#### **IDE Primary/Third/Fourth Master/ Slave**

<Enter>を押すと、以下のブメニューが表示されます。

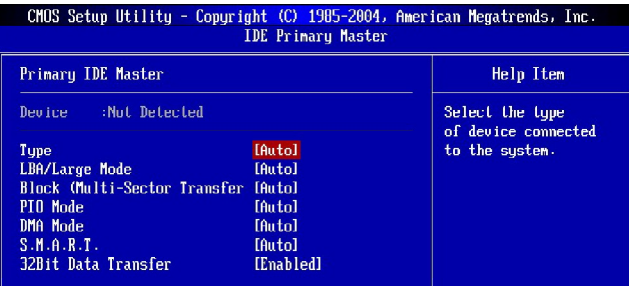

#### $\blacktriangleright$  Type

ハードディスクタイプの設定を行います。設定オプションは [Autolと [Disabled]です。

#### **LBA/Large Mode**

この項目ではL B A モードを有効か無効にします。設定できるオプション は [Auto]と[Disabled]です。

#### **Block (Multi-Sector Transfer)**

[Auto]に設定するとディスクアクセスの効率が上がります。設定オプショ ンは[Auto]と [Disabled]です。

#### **PIO Mode**

IDEのデータ転送速度であるPIO (Programmed Input/Output)モードの設定を 行います。[Auto]に設定すると自動的に最適なPIOレベルを選択します。設 定できるオプションは[Auto], [0], [1], [2], [3], [4]です。

#### **DMA Mode**

この項目でDMA (Direct Memory Access) モードを有効化無効にします。 設定オプションは[Auto], [SWDMA0], [SWDMA1], [SWDMA2], [MWDMA0], [MWDMA1], [MWDMA2], [UDMA0], [UDMA1], [UDMA2], [UDMA3], [UDMA4], [UDMA5]です。

#### **S.M.A.R.T.**

ハードディスクのS.M.A.R.T. (Self-Monitoring Analysis &R e p o r t i n gTechnology)機能を有効にします。S.M.A.R.Tはディスクステー タスを監視してハードディスク故障を予測するユーティリティです。こ のユーティリティを使うと、故障するハードディスクがオフラインにな る 前 に 安 全 な 場 所 へ 移 動 で き ま す 。 設 定 で き る オ プ シ ョ ン は [Auto],[Enabled]と[Disabled]です。

#### **32Bit Data Transfer**

[Enabled]に設定するとIDEで32bitデータ転送を行います。

# **Floppy A**

フロッピードライブの種類を設定します。設定できるオプションは [None], [360K, 5.25 in.], [1.2M, 5.25 in.], [720K, 3.5 in.], [1.44M, 3.5 in.], [2.88M, 3.5 in.]です。

# **System Information**

# **CPU Type, BIOS Version, Build Date, System Memory**

このサブメニューでCPUの情報、BIOSバージョン及びメモリステイタスな どシステムに関連する諸仕様を表示します。(読取専用)

# **Advanced BIOS Features**

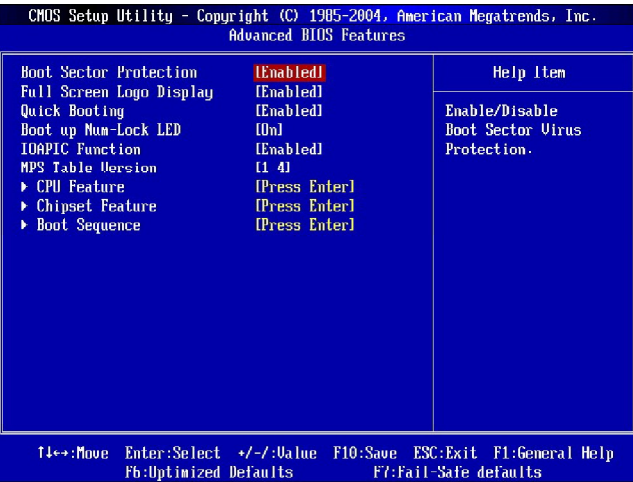

#### **Boot Sector Protection**

IDEハードディスクのブートセクターを保護するウィルス警告機能を設定しま す。[Enabled]に設定すると、HDDのブートセクターやハーティションテーブル への書き込みが試行された場合に、B I O S はウィルス警告メッセジーを発し、 ビープ 音をし ます 。

#### **Full Screen Logo Display**

起動画面にはメーカーのロゴを表示するかどうかを設定する項目です。

#### **Quick Booting**

[Enabled]に設定すると、いくつかのデバイスチェックを省略して迅速なシステ ム起動を行います。

#### **Boot up Num-Lock LED**

起動時のNum-Lock設定(テンキーの有効/無効)を選択します。[On]に設定する とNum-LockがON(テンキーが有効)、[Off]に設定するとNum-LockがOff(テン キーが無効) になります。

## **IOAPIC Function**

APIC (Advanced Programmable Interrupt Controller)に関する設定項目です。PC2001 デザインガイドに準拠した動作を行うにはAPICモードを有効にする必要があ ります。APICを有効にするとI RQリソースが拡張されます。

# **MPS Table Version**

ここではOSに対してどのMPS(Multi-Processor Specification)バージョンを使うか を選択することができます。O S がサポートするMP Sバージョンを選択してく ださい。最適な設定についてはO S ベンダーにお問い合わせください。

# **CPU Feature**

<Enter>キーを押すと以下のサブメニューが表示されます。

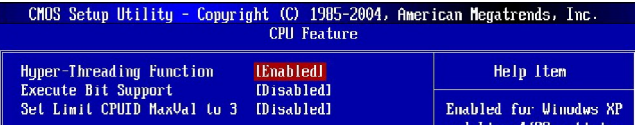

#### **Hyper-Threading Function**

このプロセッサはハイパースレッディング技術を使用して、転送速度を 速めるとユーザーの返信回数を減少することができます。二つのコアは 命令を同時に実行する論理的なプロセッサと見做されます。このように システムパフォーマンスは非常に改善されます。この機能を無効にする と、プロセッサは一つだけのコアをつけって命令を実行します。システ ムはH T 機能をサポートしない場合は、この項目を無効に設定してくださ い。そうでなければ不安定なる恐れがあります。

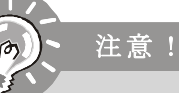

ハイパースレッディング機能を使用するにのは以下の条件を満たして いる必要があります。 CPU:HT 機能を搭載した Intel Pentium 4 プロセッサ チップセット:H T 機能をサポートするチップセット BIOS:HT 機能をサポートする BIOS OS:HT 機能をサポートする OS 詳しい情報についてはインテル社の技術情報を参考してください。 [www.intel.com/info/hyperthreading](http://www.intel.com/info/hyperthreading) CPU構成サブメニューに表示された情報とアイテムは装着されたCPUに よって 異なり ます 。

#### **Execute Bit Support**

[Execute Disable Bit]でプロセッサはアプリケーションコードが実行するか 記録領域を区切ることができます。ウィルスがコードをバッファに差し 込みたい場合には、プロセッサはコード実行を無効にして、損害または ウィルス伝播を防止します。

# **Set Limit CPUID MaxVal to 3**

CPUIDの最大値を表示するための項目です。通常は[Disabled]に設定しま す。

#### **Chipset Feature**

<Enter>キーを押すと以下のサブメニューが表示されます。

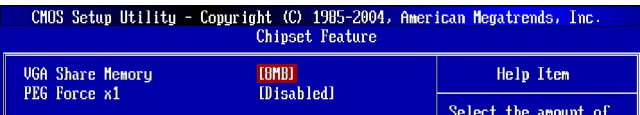

#### **VGA Share Memory**

システムがオンボードのV G A カードへメモリを共有します。この設定で V G A カードへ共有されるメモリのサイズをコントロールできます。

### **PEG Force X1**

この項目でPEG (PCI Expressグラフィックス)ポート機能を有効/無効にし ます。

## **Boot Sequence**

<Enter>キーを押すと以下のサブメニューが表示されます。

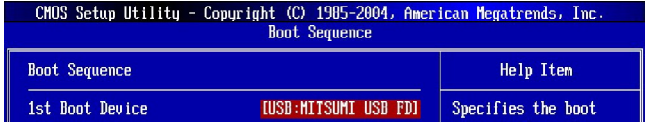

# **1st Boot Device**

BIO Sはここで指定された順番でドライブからO S を起動します。

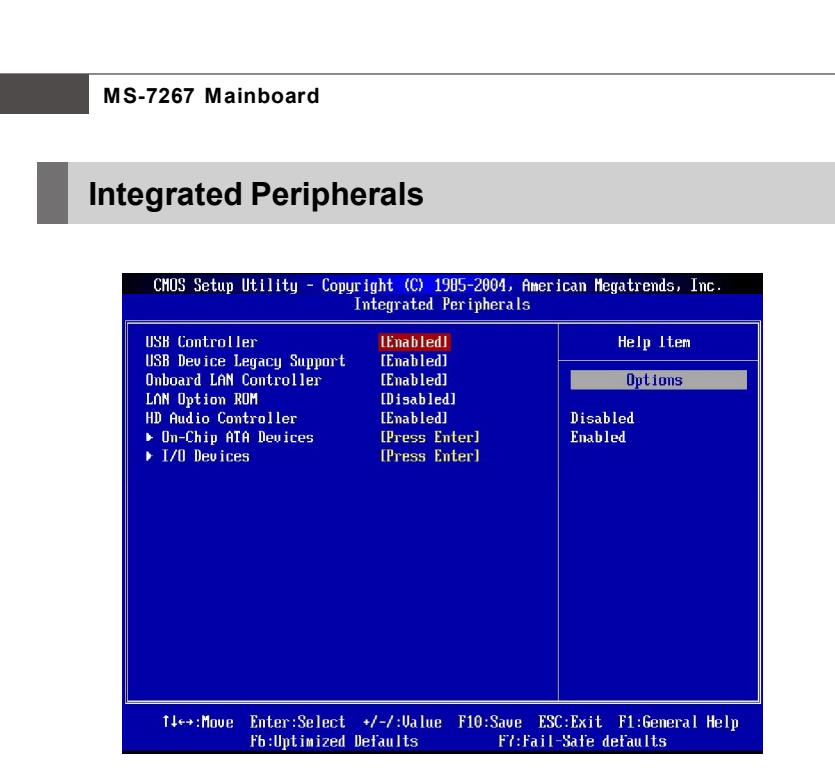

# **USB Controller**

この設定でオンボードUSBホストコントローラを有効/無効にします。

#### **USB Device Legacy Support**

USB 1.1/2.0ドライバーをサポートしないまたは搭載しないOS(DOSとSCO Unix など) には、USB 1.1/2.0デバイスを使用したいと、[Enabled]に設定します。 USBマウス以外のUSBデバイスを使用すると、[Disabled]に設定します。

#### **Onboard LAN Controller**

オンボードLANコントローラーの有効/無効を設定します。

#### **LAN Option ROM**

起動中にオンボードLANブートROMの初期化を有効/無効にします。 [Disabled] に設定すると、ブートのスピードを速めることができます。

#### **HD Audio Controller**

オンボードオーディオコデックコントローラーを有効/ 無効にします。他のコ ントローラーカードでオーディオデバイスを接続すると、「Disabled1に設定し てくださ い。

#### **On-Chip ATA Devices**

<Enter>キーを押すと以下のサブメニューが表示されます。

**BIOS Setup**

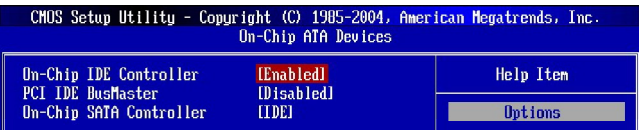

## **On-Chip IDE Controller**

チップセットには IDE チャンネルを一つサポートした PCI IDE インタフェ イスを含みます。このアイテムでIDE コントローラーを有効/無効にしま す。

#### **PCI IDE BusMaster**

[Enabled]に設定するとPCIローカルバス上のIDEコントローラーがバスマ スタとして機能します。

#### **On-Chip SATA Controller**

このオプションでSATAデバイスモードを限定します。

# **I/O Devices Configuration**

<Enter>キーを押すと以下のサブメニューが表示されます。

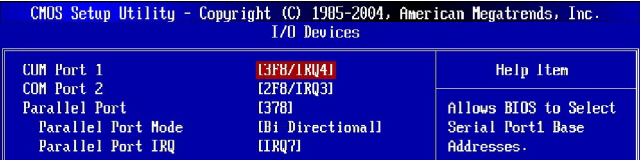

#### **COM Port 1/2**

シリアルポート1(COM1)/2(COM2)の I/Oポートアドレスを設定します。 [Auto] を選択すると、BIOSが自動的に最適の I/Oポートアドレスを設定で きま す。

#### **Parallel Port**

このフィールドで、シリアルポートの1/0ポートアドレスを指定します。 [ Auto] を選択すると、BIOSは自動的に最適のI/Oポートアドレスを決定で きま す。

#### **Parallel Port Mode**

[Normal] Standard Parallel Port [EPP] Enhanced Parallel Port [ECP] Extended Capability Port [ECP+EPP] Extended Capability Port + Enhanced Parallel Port [Bi-Directional]

オンボードパラレルポートを標準パラレルポートとしてのみ使用する場 合は、[Normal]を選択してください。同時にEPPモードとしても使用する場 合は[EPP]を選択してください。[ECP]を選択すると、ECPモードでのみ動 作します。ECP+EPPを選択することによって、ECPとEPPを同時にサポー トできま す。

#### **Parallel Port IRQ**

パラレルポートIRQを設定します。

# **Power Management Setup**

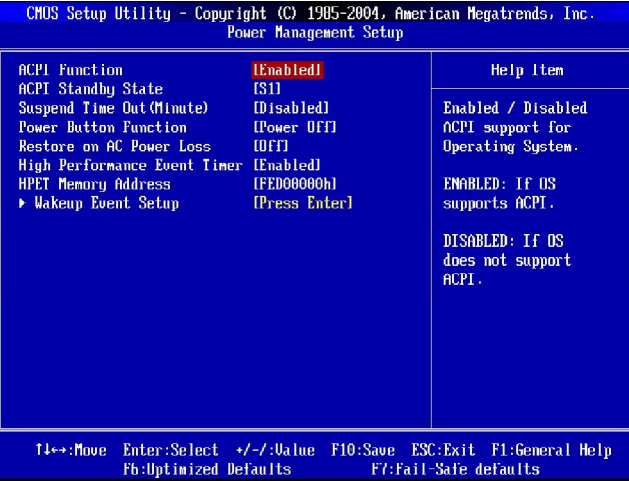

# **ACPI Function**

ACPI(Advanced Configuration and Power Interface)機能の有効/無効を設定しま す。ご使用になるOSがACPIに対応している場合(W indows 98SE/2000/ME)は [Enabled]に設定してください。設定オプションは[Enabled]と[Disabled]です。

# **ACPI Standby State**

ACPI省電力モードを指定します。Windows 98SE/2000/MEなどのACPIをサポー トするOSを使用する場合は、この項目の設定によってS1(POS)またはS3(STR) の省電力モードへの切り替える可能です。設定は以下の通りです。

- S1/POS S1はCPU/チップセット/システムメモリに通電し た状態で待機します。システムの復帰時間が速い のが特徴です. S3/STR 動作状態をシステムメモリーに記憶して、メモ リー以外のその他のデバイスへの電源供給を停止
	- します。復帰にやや時間が掛かりますが、S1と比 べて省電力効率が高くなります。

# **Re-Call VGA BIOS from S3**

ACPI Standby Stateは [S3/STR]に設定される場合にこの項目を選択してくださ い。[Yes]を選択すると、システムがS3ステートから起動した時VGAカードを 初期化することができます。この機能を無効にする場合システムの回復時間 は短くなれますが、V G A ドライバーが必要でV G A カードを初期化します。そ れで、V G A ドライバーは初期化の機能をサポートしない場合は、ディスプレ イは異常に動作するまたはS 3 ステートから起動した後動作しない恐れがあり ます。

#### **Suspend Time Out (Minute)**

指定された時間内にシステムへのアクセスがなかった場合、C P U以外全てのデ バイスがシャットオフします。

#### **Power Button Function**

パワーボタンの機能を設定します。選択できる設定は以下の通りです。 [Power On/Off] 通常のオン/ オフボタンとして動作します。 [Suspend] 電源ボタンを押すとサスペンド/スリープモードに 入ります。4秒以上押すと電源オフになります。

#### **Restore on AC Power Loss**

システムの電源が正規の操作でシャットダウンされなっかた場合の動作を

設定し ます。

[Off] シャットダウンし たままになります 。

[On] 不正なシャットダウン後に再起動します。

[Last State] 不正なシャットダウン後に再起動して、シャットダウン 前の状態を再現します。

#### **High Performance Event Timer**

H PE T はO S にイベントタイマーの検知とドライバーのロードのために基本の サービスの設立を許すことを要求されます。

#### **HPET Memory Address**

このアイテムで[Event Timer Block Registers Base Address]をメモリに割り当 てることができます。 to the memory.

#### **Wakeup Event Setup**

<En ter >キーを押すと以下の画面が表示されます。

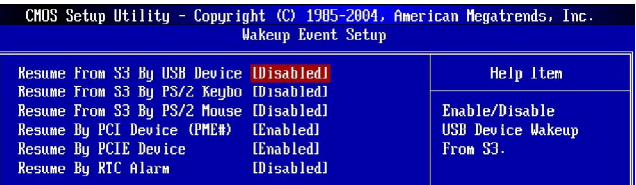

#### **Resume From S3 By USB Device**

USBデバイスの動作によってシステムがS3スリープステートから復帰し ます。

#### **Resume From S3 By PS/2 Keybo**

この項目でPS/2キーボードがシステムを起動できるかどうかを決定しま す。【Specific Key】を選択すると、パスワードを入力する必要がありま す。

#### **Resume From S3 By PS/2 Mouse**

PS/2マウスの入力信号は検知された場合、システムは S3ステートから回 復するかを設定します。

#### **Resume By PCI Device (PME#)**

[Enabled]に設定すると、PCIデバイスのイベント経由でシステムが省電力 モードから復帰するかを設定します。

# **Resume By PCIE Device**

[Enabled]に設定すると、 PMEデバイスのイベント経由でシステムが省電力 モードから復帰するかを設定します。設定オプションは[Disabled]と [Enabled]です。

#### **Resume By RTC Alarm**

設定日時にS3/S4/S5ステートからシステムを起動する機能の有効/無効 を設 定し ま す。

# **PNP/PCI Configurations**

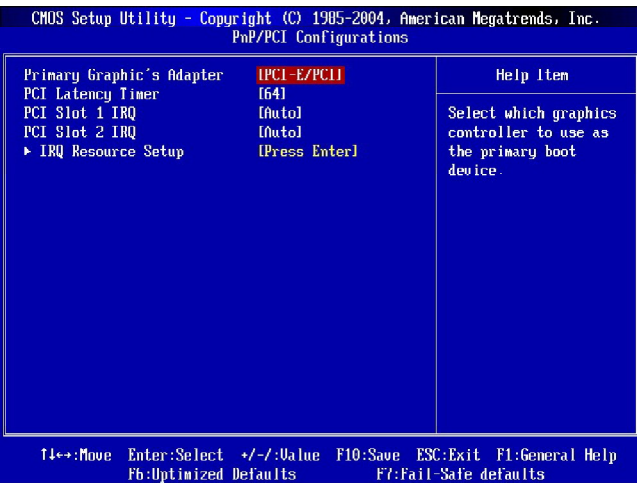

# **Primary Graphic's Adapter**

この設定は第1位のグラフィックスアダプターを指定します。

# **PCI Latency Timer**

P C Iデバイスがバスを占有する時間を設定します。接続デバイスが少ない環境 では、設定値を1 ~2 レベル程度長めに設定すると個々のデバイスのパフォー マンスが上がる場合があります。

#### **PCI Slot-1/2 IRQ**

T各PCIスロットのIRQラインを指定します。[Auto]を選択すると、BIOSが自動的 に各PCIスロットのIRQラインを決定します。

# **IRQ Resource Setup**

<Enter>キーを押すとサブメニューが表示されます。

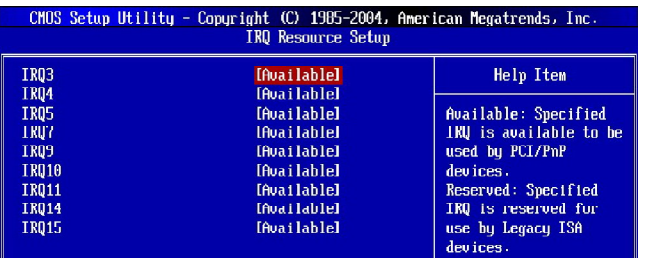

#### **IRQ 3/4/5/7/9/10/11/14/15**

バスに割り当てるIRQを設定します。BIOSはESCD NVRAMの情報を読み と取って利用可能なIRQを表示します。[Reserved]に設定するとユー ザーが独自にそのリソースを使用できるようになり、[Available]に設定 するとBIOSがそのリソースを自動的に使用します。仮に全てのIRQが [Reserved]に設定された場合は、IRQ14/15はPCI IDE用に、IRQ 9はPCIおよ びPnPデバイスに割り当てされます。設定オプションは[Available]と [Reserved]です。

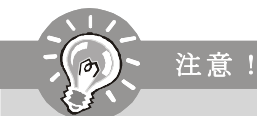

IRQラインはI/Oデバイスに割り当てられるシステムリソースです。I/Oデバ イスがオペレーティングシステムに処理を要求するときは、IRQを発信し てI R Q ラインに信号を送ります。オペレーティングシステムが待機状態の ときにこの信号を受信すると、割り込みをかけてI/O デバイスが要求する サービスを実行します。

## **BIOS Setup**

# **H/W Monitor**

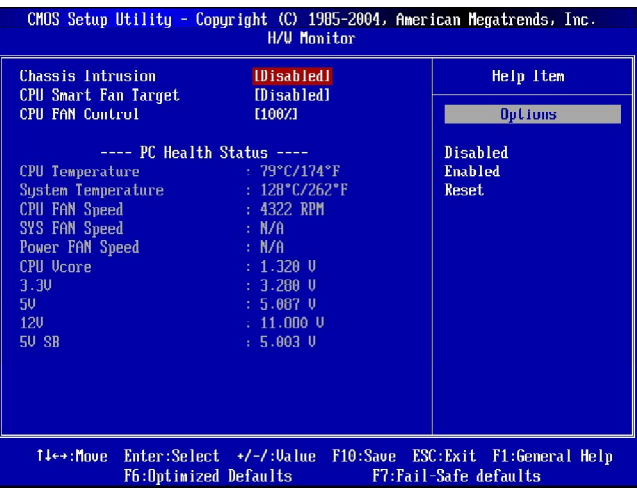

# **Chassis Intrusion**

ケースの開放を検知/ 記録して画面上に警告メッセージを表示する機能を設定 します。警告メッセージをクリアするには、一旦BIOSメニューを起動してこ の項目を[Reset( リセット) ]に設定します。

## **CPU Smart Fan Target**

本製品はスマートファンシステムを搭載され、ファンの回転数を自動的にコ ントローラーします。目下の温度によって、ファンの回転数を指定の範囲内 で保持します。

#### **CPU FAN Control**

このアイテムでSmart Fan機能を有効/無効にします。Smart Fanが優れた機能 であり、目下の温度によりC PUファンの速度を自動的に調整し、過熱でシステ ムに損害を与えることを防止できます。

# **CPU/ System Temperature, CPU/SYS/Power FAN Speed, CPU Vcore, 12V, 5V, 12V, 5V SB**

これらの項目は現在のシステム状態 (CPU 電圧 / 温度、ファン回転数など)を 表示します。

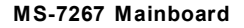

# **Frequency/ Voltage Control**

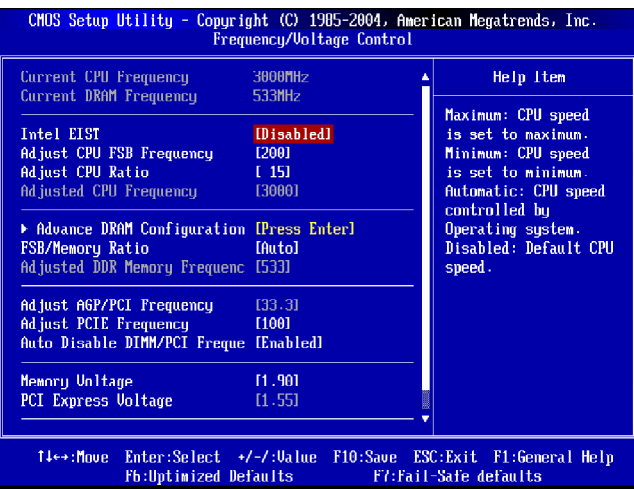

## **Current CPU Frequency**

このアイテムでCPU周波数を表示します。読み取り専用です。

#### **Current DRAM Frequency**

このアイテムで目下のメモリ周波数を表示します。読み取り専用です。

# **Intel EIST**

EISTでマイクロプロセッサーのパフォーマンスレベルが電源で駆動するかバッ テリーで駆動するかを設定します。スピードステップ技術をサポートしたCPU を装着した後、このフィールドが表示されます。

# **Adjust CPU Ratio**

[Intel EIST]を [Disabled]に設定すると、CPUの内部倍率を設定できます。

#### **Adjust CPU FSB Frequency**

この項目でCPUのFSBクロック周波数を選択でき、FSBクロックをより高い周 波数に調整することによって、プロセッサーをオーバークロックできます。

# **Adjust DRAM Configuration**

<Enter>キーを押すと、以下のサブメニューが表示されます。

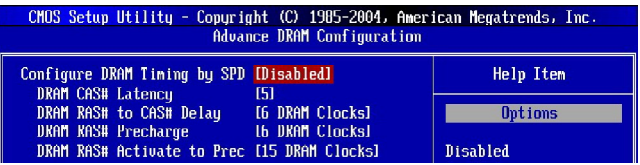

#### **Configure DRAM Timing by SPD**

DRAMモジュール上のSPD (Serial Presence Detect) EEPROMはDRAMタイミ ングをコントロールするかどうかを設定します。 [Auto By SPD]に設定す ると、DRA Mタイミングの設定が自動的に設定されます。[Manual ]に設定 すると、ユーザーが手動でD R A Mタイミング及び関連のアイテムを設定で きま す。

#### **DRAM CAS# Latency**

SDRAM が読み込みコマンドを受信した後、読み込みを開始するまでのタ イミング遅延である CAS レイテンシーを設定します。 設定オプションは [By SPD], [2.5T], [2T]。

#### **DRAM RAS# to CAS# Delay**

RAS から CAS への切替タイミングを手動で設定します。一般的にクロッ クサイクルの値が小さいほど DRAM の動作速度があがります。

#### **DRAM RAS# Precharge**

DRAM がリフレッシュに必要とする電荷を蓄積する時間を手動で設定しま す。R A S 信号のクロック数がこの時間を規定しますが、電荷を蓄積する ための時間が足りない場合は DRAM のリフレッシュは不完全になり. DRAM がデータを保持できなくなることがあります。

#### **DRAM RAS# Activate to Prec**

この設定でR A S からメモリセルへ書き込む時間を決定します。

#### **FSB/Memory Ratio**

この設定でCPU FSBクロック& DRAM周波数の倍率をコントロールし、CPU & DRAMを有効にして異なる周波数の組み合わせで動作させます。CPU FSBク ロックのプリセットによって、設定オプションが異なります。

#### **Adjust AGP/PCI Frequency**

この項目でAGP/PCI クロック周波数を選択でき、AGP/PCI クロックをより高い 周波数に調整することによって、プロセッサーをオーバークロックできま す 。

#### **Adjust PCI Express Frequency**

この項目でPCI Expressクロック周波数を選択でき、PCI Expressクロックをよ り高い周波数に調整することによって、プロセッサーをオーバークロックで きま す。

#### **Auto Disable DIMM/PCI Freque**

このアイテムでDIMM/PCIスロットを自動的に検知できます。[Enabled]に設定す ると、システムは空いたDIMM/PCIスロットからクロックを除去してEMIを最小 化します。

#### **Memory Voltage**

DDR速度を上げるためにDDR電圧を調整します。DDR電圧を変更すると、シス テムが不安定になる恐れがあります。そのため、長期にわたって変更するこ とはお勧め しません。

#### **PCI Express Voltage (V)**

この項目でPCI Express電圧を調整します。PCI Express電圧を変更すると、シ ステムが不安定になる恐れがあります。そのため、長期にわたって変更する ことはお勧め しません。

#### **Spread spectrum**

コンピューターはクロック信号と呼ばれるパルス信号を元に動作していま す。クロックジェネレーターがパルス信号を発生する際に、構造上やむを得 ずスパイクノイズと呼ばれる電磁妨害(EMI) が生じます。基本的にはボード 上の配線の取り回しによってノイズを相殺するように工夫しています。しか し特定環境下において外部にノイズが漏れてしまう場合があり、そのような ケースではスペクトラム拡散方式で信号の波形を変更することにより、ノイ ズの漏れを回避することができます。通常は[Disabled]に設定して使用しま す。また、オーバークロックをかけた状態で使用する場合も[Disabled]に設定 してください。本機が発生するスパイクノイズによって、外部の機器が何ら かの影響を受けてしまうといった現象が発生する場合のみ[Enabled]に設定しま す。有効に設定するとクロック信号の波形が変更されるため、それによって システムの安定性が損なわれる可能性があります。

注意!

- 1. EMI に問題がない場合は、システムの安定性と性能を最適化するために [Disabled] に設定しておいてください。しかし、EMIに問題がある場合 は、[Enabled]に設定してEMIを軽減してください。
- 2. Spread Spectrum値は大きければ大きいほどますますEMIを軽減し、シス テムが不安定になります。当地のEMI規定を調べって最適のSpread Spectrum値を設定してください。
- 3. オーバークロックを使用している場合は必ず[Disable]にしてください。 ちょっとしたジッターであっても一時的にブーストを引き起こすこと があり、それによってオーバークロックされたプロセッサがロックし てしまうことがあるからです。

# **Load Fail-Safe/ Optimized Defaults**

BIOS には [Fail Safe defaults] と [Optimized Defaults] の 2 通りのデフォルト設定 が用意されています。出荷時は [Optimized Defaults] が設定されており、マザー ボードの性能を最大に引き出します。[Fail Safe defaults] はシステムの安定性 を優先した設定値です。

[Fail Safe defaults] の設定をロードする際には以下のようなメッセージが表示 されます。

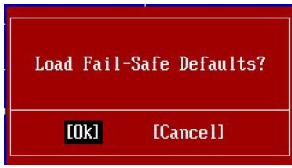

<Y> キー押すと、安定性を優先した [Fail Safe defaults] がロードされます。

[Load Optimized Defaults]を選択すると、次のメッセージが表示されます。

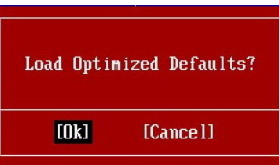

< Y > キー押すと、工場出荷設定のデフォルト値がロードされます。

# **BIOS Setting Password**

[BIOS Setting Password] を選択すると、以下のメッセージが表示されます。

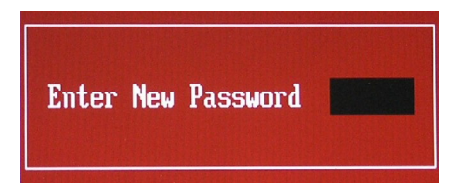

[BIOS Setting Password]を選択して<Enter>キーを押すと、パスワードの入力を 求められます。最大6文字(半角英数)までのパスワードを入力して<Enter> キーを押すと、確認としてパスワードを再度入力するように促されます。こ こで正しくパスワードを打ち込むとパスワードが確定します。以降、B IO S 画 面を起動するたびにパスワードの入力が求められるようになり、部外者が BIOS設定を変更することが出来なくなります。

パスワードを変更したり無効にする場合は、パスワードを入力してBIOS画面 を開いた後に再度[BIOS Setting Password]を選択して<Enter>キーを押します。 ここで異なるパスワードを入力するとパスワードが変更され、何も入力しな い状態で<Enter>キーを押すとパスワード設定が無効になります。

# *Realtek ALC883/888 Audio Appendix A*

本製品は10チャンネルDACを搭載しています。こ のDAC は「Front-Out-Left 」と「Front-Out-Right」 チャンネルで、同時に 7 . 1チャンネル音声再生と2 チャンネルのステレオ音声の出力をサポートしま す 。

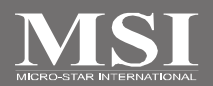

# **Realtek**オーディオデバイスのインストール

2 - 、4 - 、6 - 、8 - チャンネルまたは7 . 1 + 2 チャンネル出力をサポートします。 オーディオ機能の使用にあたって、事前にオーディオドライバーのインス トール が必要 です 。

# **Windows 2000/XP**環境でのダライバーのインストール

ドライバの動作条件として Windows® 2000では Service Pack4以降、 Windows® XPではService Pack1以降の環境が整っていることを確認してください。本章 ではインストール例として Windows® XP環境でのインストールを紹介します。

- 1. 同梱のドライバー/ ユーティリティCD-ROMをCD-ROMドライバーに セットします。オートランプログラムにより以下の画面が起動しま す。
- 2.「Realtek HD Audio Driver」をクリックすると、インストールウィザード が起動します。

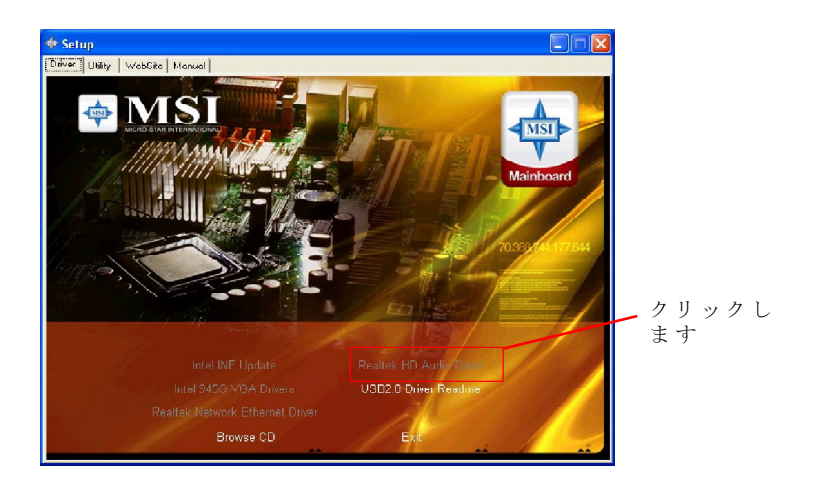

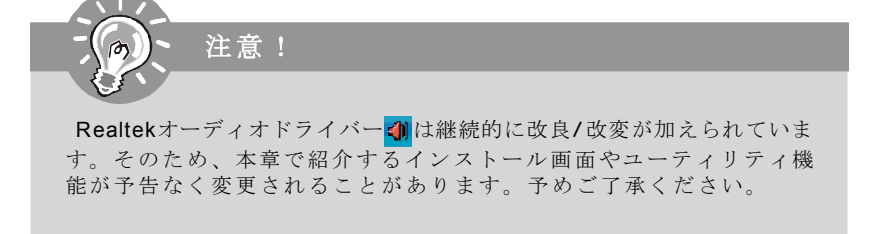

3. 「Next」をクリックしてインストールを進めます。

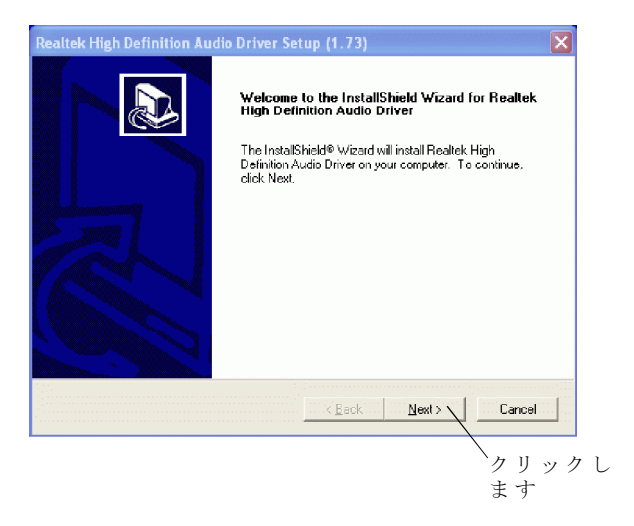

4. 「Finish」をクリックしてシステムを再起動したら、インストールが完了 しま す。

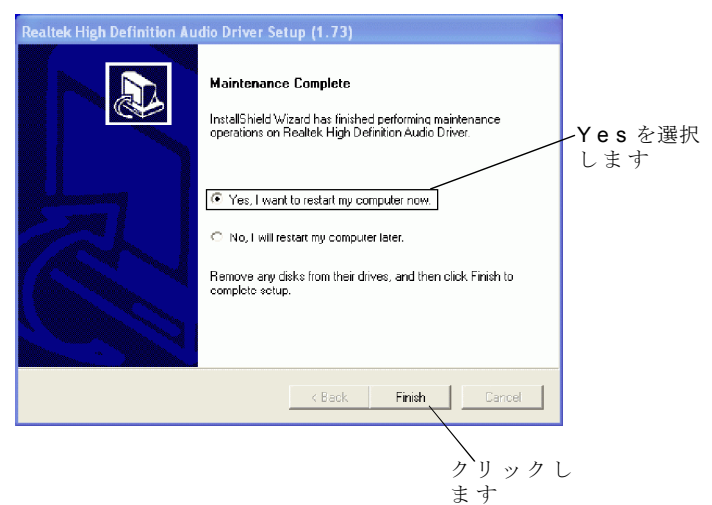

# オーディオユーティリティの設定

オーディオドライバーのインストールが完了したらスピーカーの使用が可能 になります。ドライバーをインストールした後に右下のタスクトレイに表示 されるアイコン をクリックしてユーティリティを起動します。「コントロー ルパネル」から[Azalia HD SoundEffect Manager]をクリックしてもユーティリ ティを起動 できます。

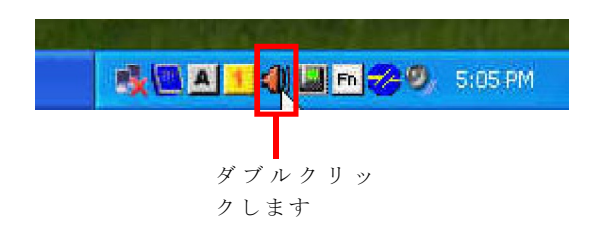

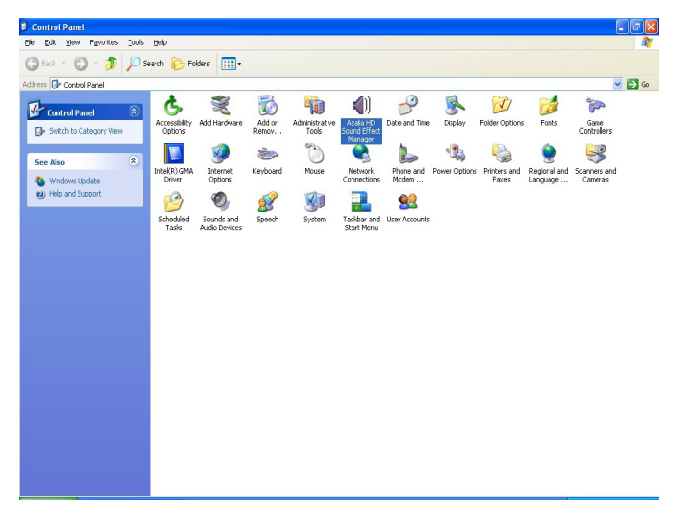

# **Realtek ALC883/888 Audio**

# **Sound Effect**

オーディオドライバーのユーティリティが起動したら、[ sound ef fect] タブを 選択します。

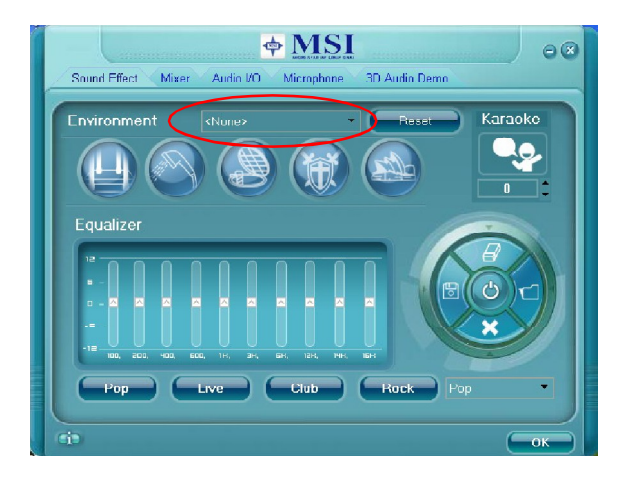

#### **Environment Simulation**

[Sound Effect]タブの主要な機能はイコライザー機能です。[Environ ment]で は環境ごとに異なる音の響き方( 浴室やコンサートホールなど) を仮想的に再 現します。

[Equaliser] では音楽のジャンルに合わせた音のバランスを調整することができ ます.

[Load EQ Setting]と[Save Preset]ボタンでイコライザー設定を行うことも可 能です。『Reset EQ Setting】ボタンをクリックしてイコライザー設定をリセッ トし、[Delete EQSetting]をクリックして イコライザー設定を削除します。 プリセットも【Other】が用意されています。

#### **Equalizer Selection**

イコライザーでユーザーは好きな設定をすることができます。

イコライザーは10バンドでレンジ幅100Hzから16KHzです。

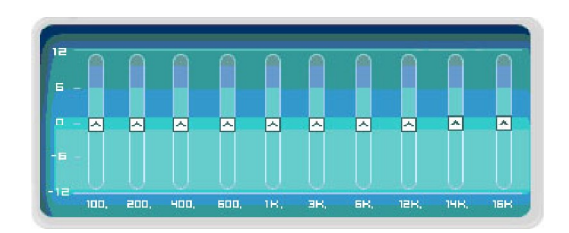

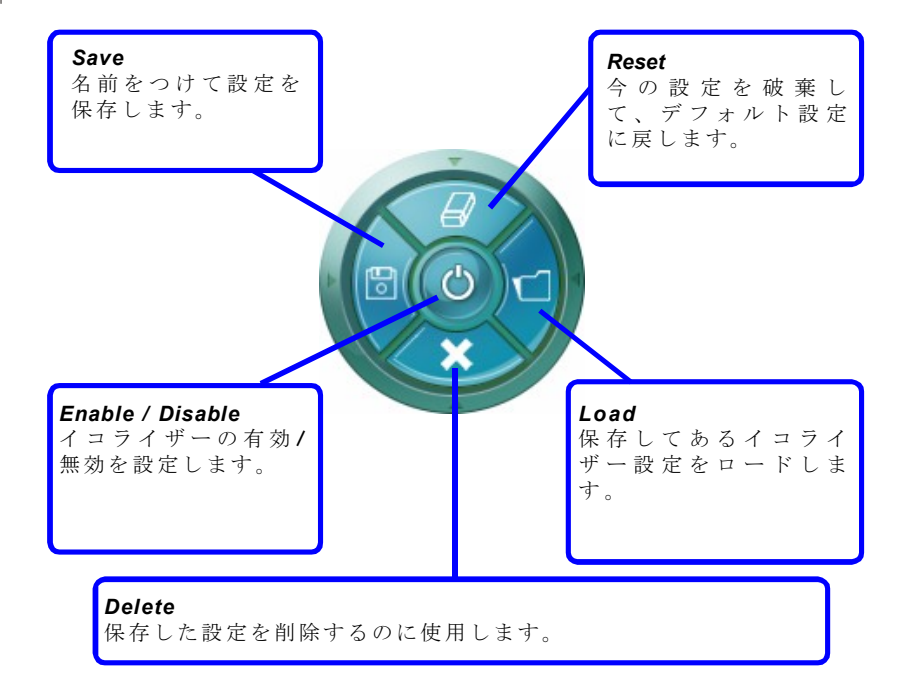

#### **Frequently Used Equalizer Setting**

ユーザーのニーズによりRealtek HD Audio Sound Manager はシステムに適した イコライザー設定を搭載します。

使 い 方

[Pop]、[Live]、[Club]、[Rock]ボタンが用意されています。それに、[Others]ボ タンを押すと、より多く適した設定が利用できます。

# 簡 易カラオケ 機 能

[Sound Effect]には簡易カラオケ機能があり、音楽ファイルからボーカル域の 出力 を 抑 え た「 簡易カ ラオ ケ 音 楽 」 として再生 することが 可能です。音 程 調整も 行え ます。

1. 簡易カラオケ再生: [Voice Cancellation] をクリックするとボーカル域を抑 えて音楽を再生します。

2. 音程調整キー: [Up / Down] キーで音量を調整します。

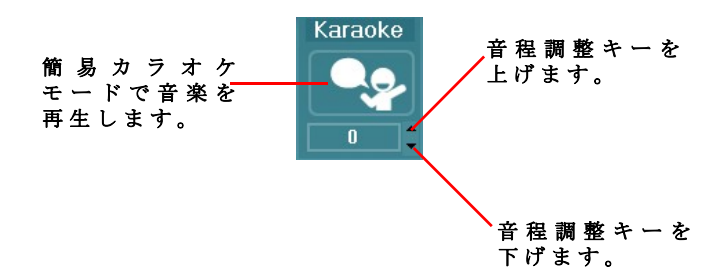

# **Mixer**

[Mixer]タブでは、リア出力及びフロント入出力の音量設定を行います。

#### **1 .** 音量調整

リアもしくはフロントのパネルに接続するスピーカーの音量を調整しま す。

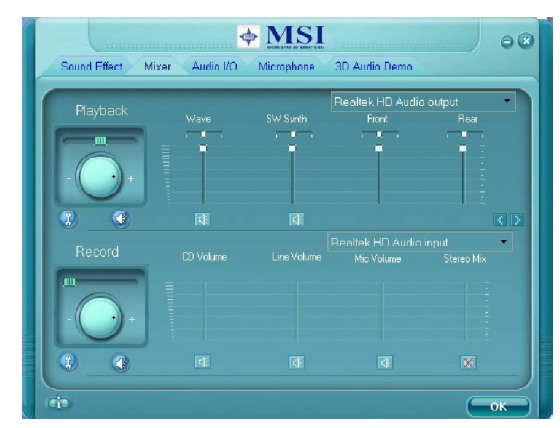

注意!

セットアップを行う前にリアもしくはフロントオーディオジャックに 再生のデバイスを正しく接続することを確認してください。

#### **2. Multi-Stream Function**

ALC883/ALC888ではフロントパネルとリアパネルで異なるリソースの出力を 行うことができます。例えば、フロントパネルからはDVD再生の音声を出力 し、リアパネルからはC D 音楽再生を出力することができます。

ツールボックスボタン お をクリックするとツールボックスメニューが現れま す。そこで、「Enable playback multi-streaming」にチェックを入れ、「OK」ボ タンで設定を保存してください。

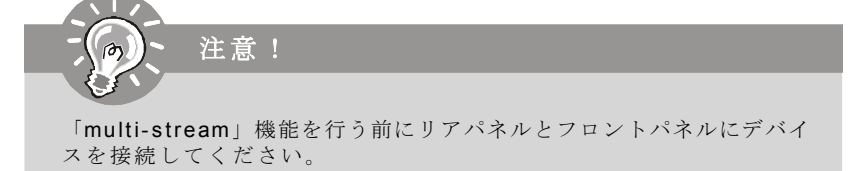

# **Realtek ALC883/888 Audio**

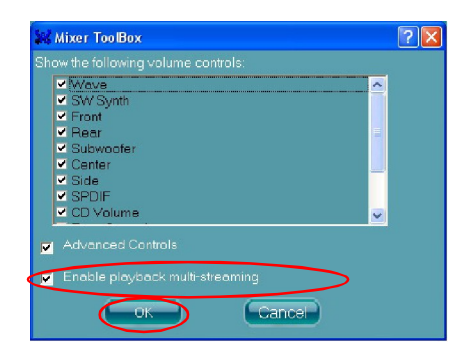

ファーストオーディオリソースはリアパネルから出力されます(デフォル ト設定)。

次にフロントパネル出力 (Realtek HD Audio 2nd output) を選択して、ファー ストオーディオリソースと異なるオーディオ出力プログラムを実行すると、 フロントパネルから出力されます。

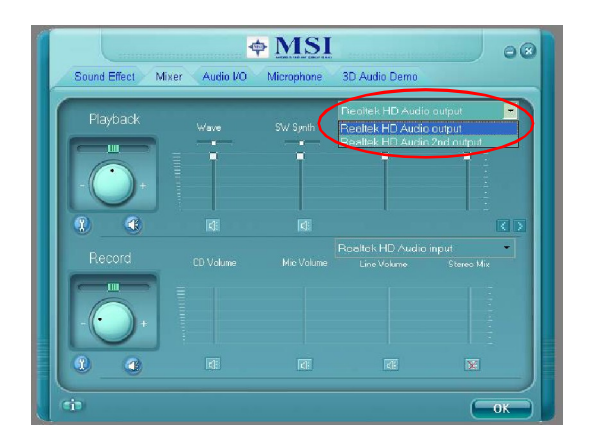

## **3. Playback control**

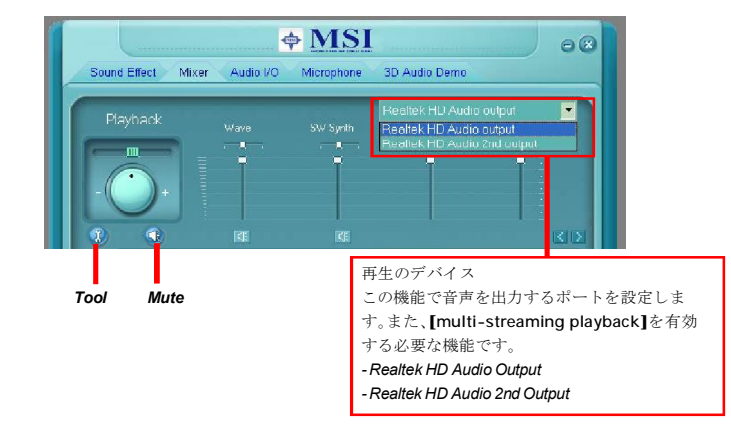

# **Mute**

ミュート機能でシングルもしくは複合的なボリューム調整を行い、または 完全に音声を出力することができません。

# **Tool**

#### - Show the following volume controls

ディスプレイに表示する項目を選択します。

#### - Advanced controls

#### - Enable playback multi-streaming

この機能で、主なものしてリアとフロントのチャンネルから、同時に二つ の異なる音声を出力することができます。

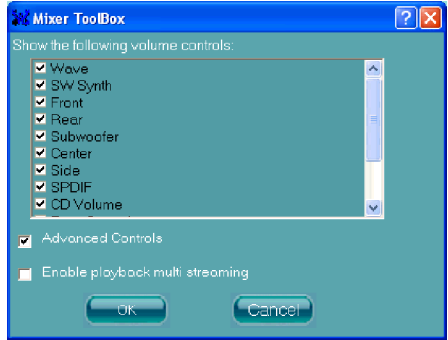

# **Realtek ALC883/888 Audio**

## **4. Recording control**

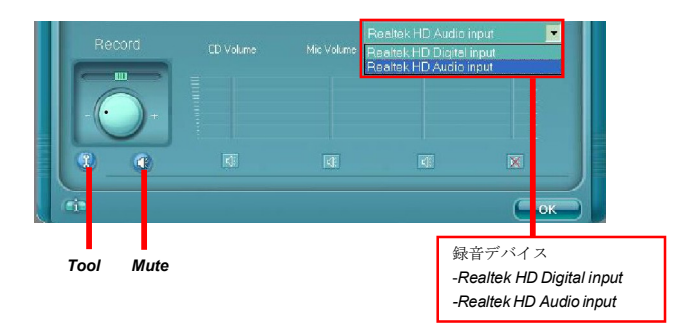

# **Mute**

ミュート機能でシングルもしくは複合的なボリューム調整を行い、または 完全に音声を出力することができません。

# **Tool**

#### - Show the following volume controls

- ディスプレイに表示する項目を選択します。
- Enable recording multi-streaming

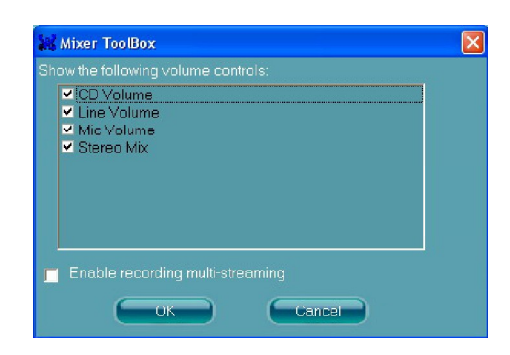

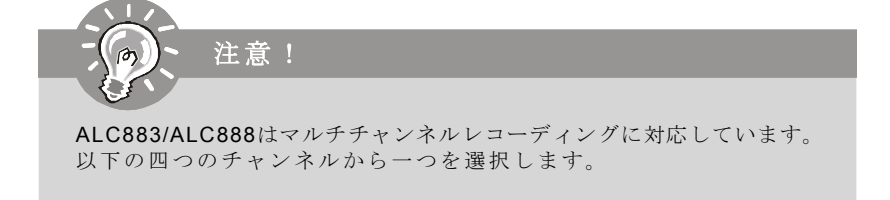
# **Audio I/O**

[Audio] タブでは出力チャンネル設定(接続するスピーカー)を選択します。 ユーザーは以下の中から選択します。

- a. **Headphone** ヘッドフォン
- b. **2CH Speaker** 2chステレオスピーカー
- c. **4CH Speaker** 4chサラウンドスピーカー
- d. **6CH Speaker** 5.1chサラウンドスピーカー
- e. **8CH Speaker** 7.1chサラウンドスピーカー

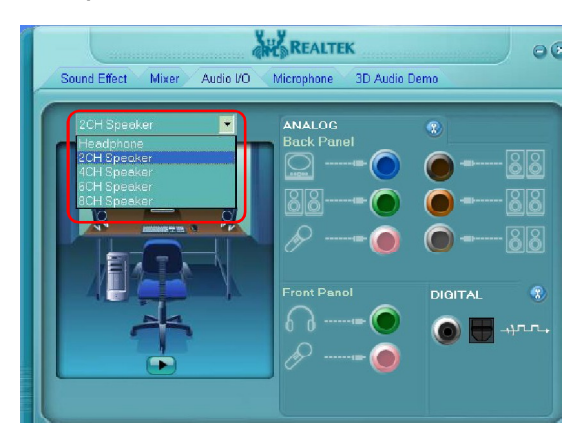

#### **Speaker Configuration:**

1 . オーディオジャックにスピーカーを接続します。

2. 接続したスピーカーが検知され、[Connected device]という画面が表示され ます。接続したタイプのスピーカーを選択してください。

- - デバイスは正しいジャックに接続の場合、デバイスと同じになるジャックの 横のアイコンを検知できます。

-- 接続が正しくない場合、[Realtek HD Audio Manager]は正しいジャックにデ バイスの接続を案内します。

#### **Connector Settings**

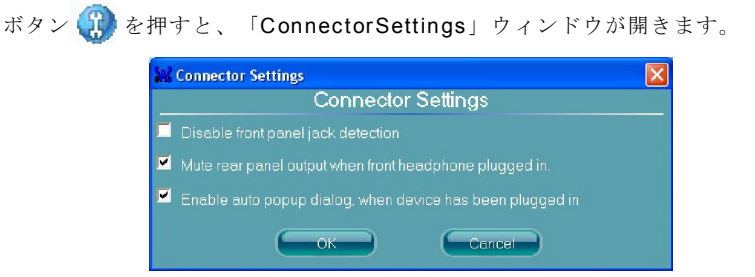

## **Disable front panel jack detection (option)**

ジャック検知機能は HD オーディオフロントパネルのみに対して有効です。

**Mute rear panel output when front headphone plugged in.**

## **Enable auto popup dialogue, when device has been plugged in**

一旦この項目にチェックを入れると、デバイスが接続された場合[ C on n e c t ed device]という画面が表示されます。

#### **S/PDIF**

Sony/Philips Digital Interfaceの省略です。SDIFは音声データーをデジタルで出力 するための規格です。アナログデータに変更する際のデデーターの劣化が 発生しないため、良好な音質を維持することができます。

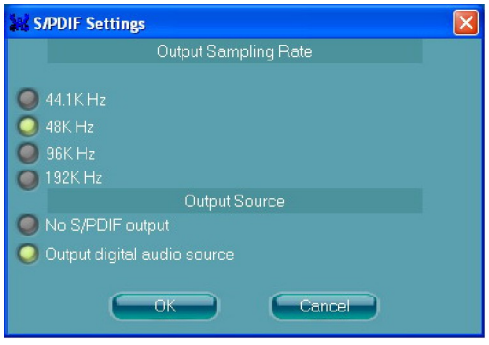

#### **Output Sampling Rate**

44.1KHz: CD再生時に適しています。 48KHz: DVD再生及びDolbyサラウンドフォーマットに最適です。 96KHz: DVDオーディオの再生に適しています。 192KHz: 高品質のオーディオに最適します。

#### **Output Source**

No S/PDIF out: S/PDIF機能を使用しません。 Output digital audio source: .wav/.mp3/.midiなどのデジタルフォーマットを 出力する場合の設定です。

S/PDIF-in to S/PDIF -out pass though mode:S/PDIF端子から入力したソースを 再生( リア ルタ イム 再生 の み、 デー ター 保 存は でき ませ ん) する 場合 の 設定です。

#### スピーカーテスト

スピーカーを接続したらスピーカーテストを行って動作を確認します。画面 のスピーカーをクリックするとクリックしたスピーカーが光り、対応するス ピーカーから音が出ます。スピーカーから音が出ない場合は接続やスピー カー自体の動作を確認してください。

オートテストボタン → を押すと、自動的に各スピーカーの音を鳴らしま す。 セン ター

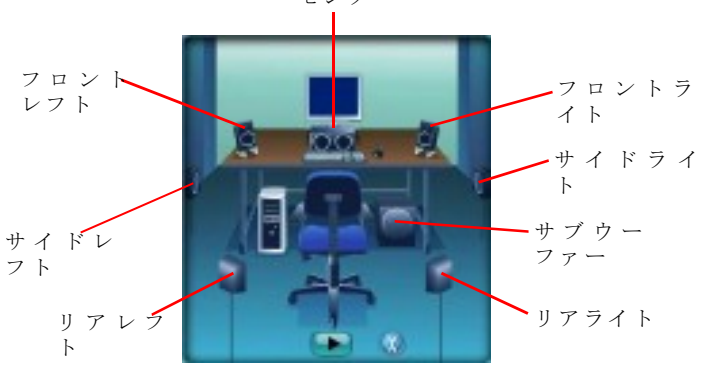

# **Microphone**

[ Mic rophone] タブではマイク入力に関する設定を行います。マイク入力時には 音質を高めるためのノイズ抑制機能[ NoiseSuppression]またはエコーキャンセ ル[Acoustic EchoCancelltion]機能を選択することができます。

Acoustic Echo Cancelltion機能はハウリング防止止のための機能です。スピー カーの音をマイクが拾ってしまうと、拾われた音はアンプで増幅され、大き なノイズを生む原因になります。エコーキャンセル機能は、一定レベル以上 に増幅されてしまいやすい周波数の出力を自動的に抑えます。

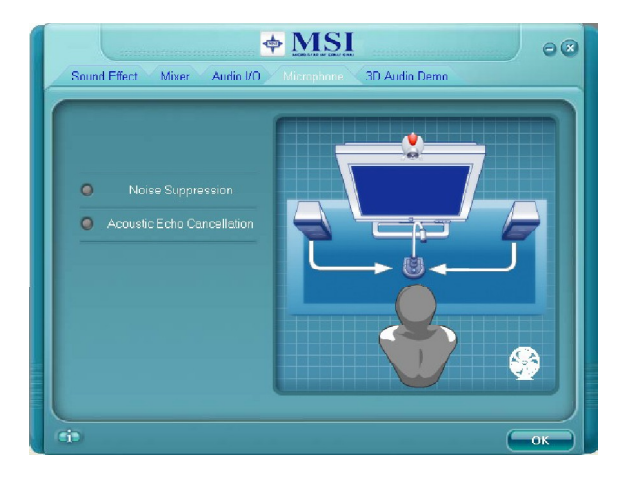

# **3D Audio Demo**

[3DAudio Demo]タブでは3Dサウンドアプリケーション(ゲーム、DVD再生な ど) 用の、サウンド調整を行います。ユーザーの好みに応じて設定を選択して くだ さい 。

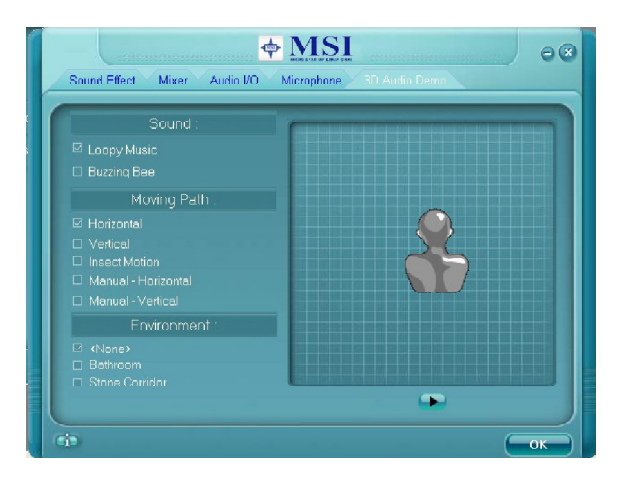

# **Information**

[ Information]タブでは、ドライバーバージョン、DirectXバージョン、オーディ オディオコントローラ及びオーディオコーデックなどの情報を表示します。 [ Languagelist] から表示言語を変更することができます。

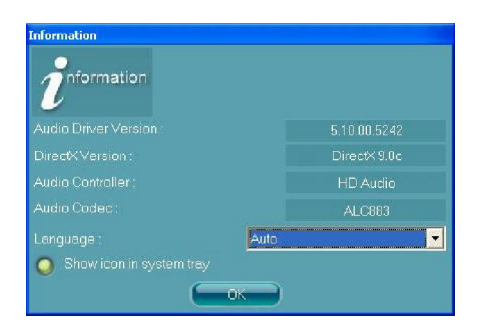

タスクトレイにアイコンを表示する/ 表示しないの設定をここで行います。ア イコン表示に設定すると、 < 1 というアイコンが表示されます。そのアイコン の上で右クリックをするとポップアップメニューが表示され、各種設定画面 にアクセス することが できます。

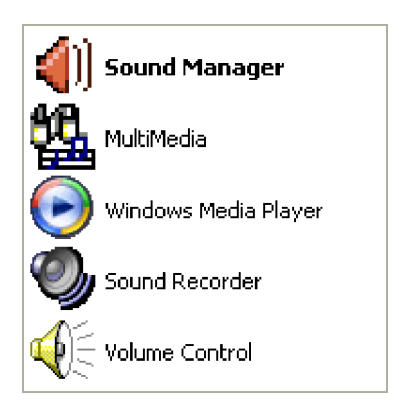

# **Hardware Setup**

#### スピーカーの接続

マルチ、チャネル、オーディオ動作を行うには、複数のスピーカーをシステ ムに接続します。ソフトウェア. ユーティリティで選択するオーディオ、 チャネルと同数のスピーカーを接続する必要があります。

#### **2** チ ャ ン ネ ル モ ー ド

2-Ch annel Modeを選んだ場合、バックパネルオーディオジャックの機能は下 の絵と説明を参照してください。

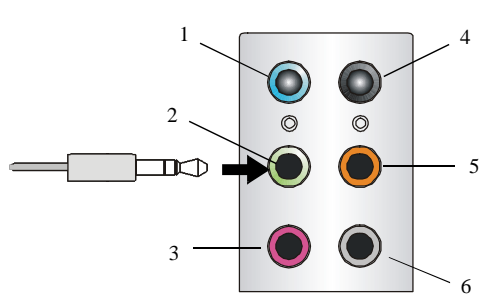

バックパネル

- 1 Line In
- 2 Line Out *(*フロントチャンネル*)*
- $3$  MC
- 4 使用しません
- 5 使用しません
- 6 使用しません

**4** チ ャ ン ネ ル モ ー ド

バックパネル

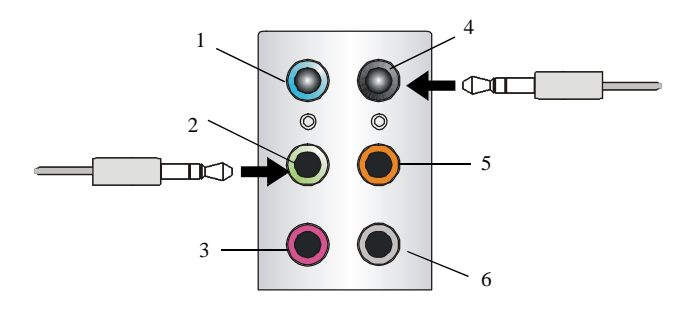

4 チャンネルスピーカーを接 続する場合は、フロント チャンネルとリアチャンネ ルにジャックを接続しま す 。

# **4-Channel Analog Audio Output**

- 1 Line In
- 2 Line Out *(*フロントチャンネル)
- 3 MIC
- 4 Line Out *(*リアチャンネル)
- 5 使用しません
- 6 使用しません

**6** チャ ン ネル モ ード

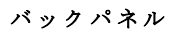

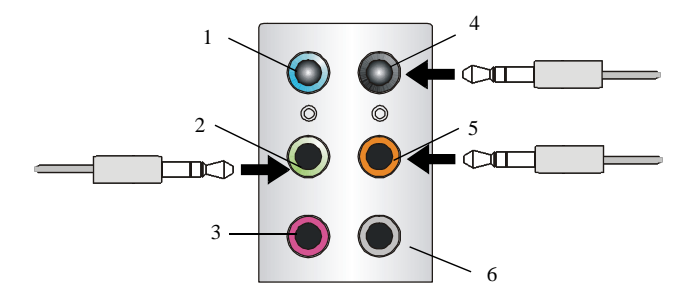

6 チャンネルスピーカーを接 続する場合は、フロント チャンネル、リアチャンネ ル、センター&サブウー ファーにジャックを接続し ます。

## **6-Channel Analog Audio Output**

 $\sqrt{1}$  Line In 2 Line Out (フロントチャンネル)  $3$  MIC 4 Line Out (リアチャンネル) 5 Line Out (センター&サブウーファーチャンネル) 6 使用しません

チ ャ ン ネ ル モ ー ド

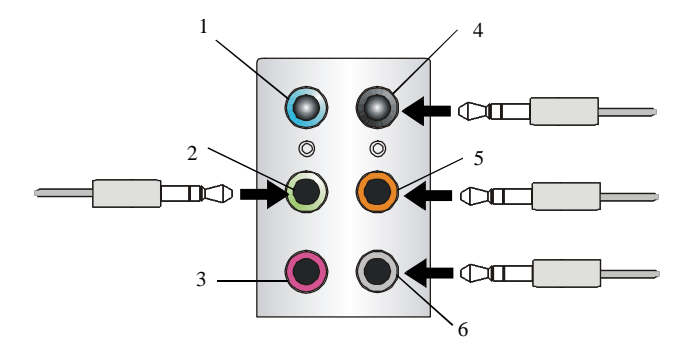

 チャンネルスピーカーを接 続する場合は、サイドチャ ンネル、 フ ロントチャンネ ル、リアチャンネル、セン ター & サブウーファーに ジャックを接続します。

## **8-Channel Analog Audio Output**

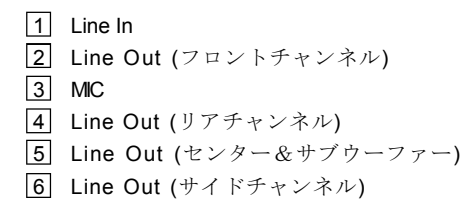